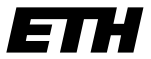

Eidgenössische Technische Hochschule Zürich Swiss Federal Institute of Technology Zurich

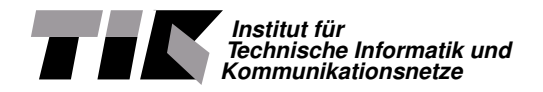

Nico Schottelius

# High speed NAT64 with P4

Master Thesis MA-2019-19 February 2019 to August 2019

Tutors: Alexander Dietmüller, Edgar Costa Molero, Tobias Bühler Supervisor: Prof. Dr. Laurent Vanbever

#### **Abstract**

Due to the lack of IPv4 addresses, IPv6 deployements have recently gained in importance in the Internet. Several transition mechanism exist that allow translating IPv6 packets into IPv4 packets, thus enabling the coexistence and interoperability of both protocols.

This thesis describes an implementation of the transition mechanism NAT64 implemented in P4. Using the P4 programming language a software emulated switch was created that translates IPv4 to IPv6 and vice versa. Due to the target independence of P4 the same code can be compiled for and deployed to on the FPGA hardware platform "NetFPGA".

Within the NetFPGA the NAT64 implementation achieves a stable throughput of 9.29 Gigabit/s and allows in network translations without a router. Due to the nature of P4, the implementation runs at line speed and thus with different hardware the same code can run potentially at much higher speeds, for instance on 100 Gbit/s switches.

# **Contents**

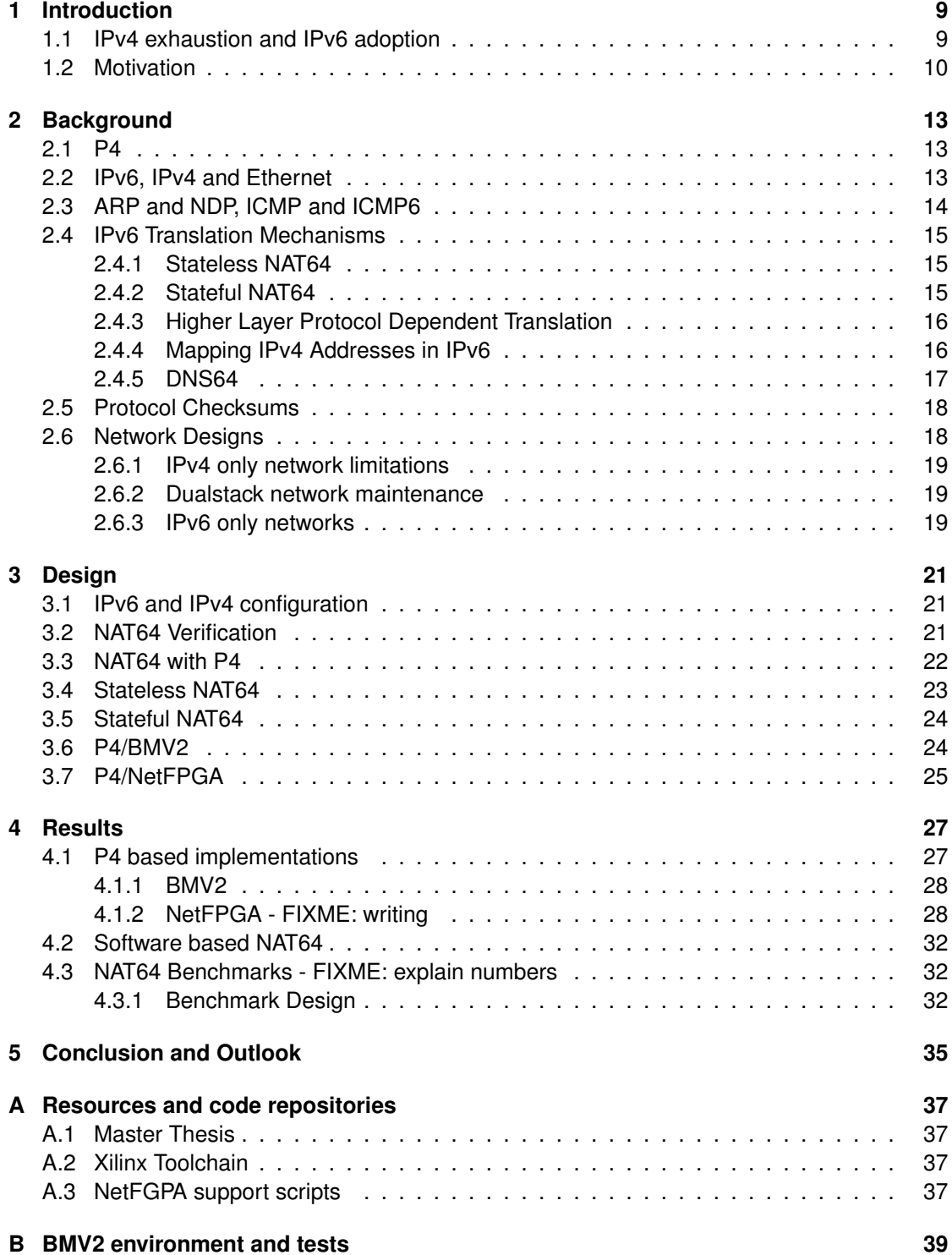

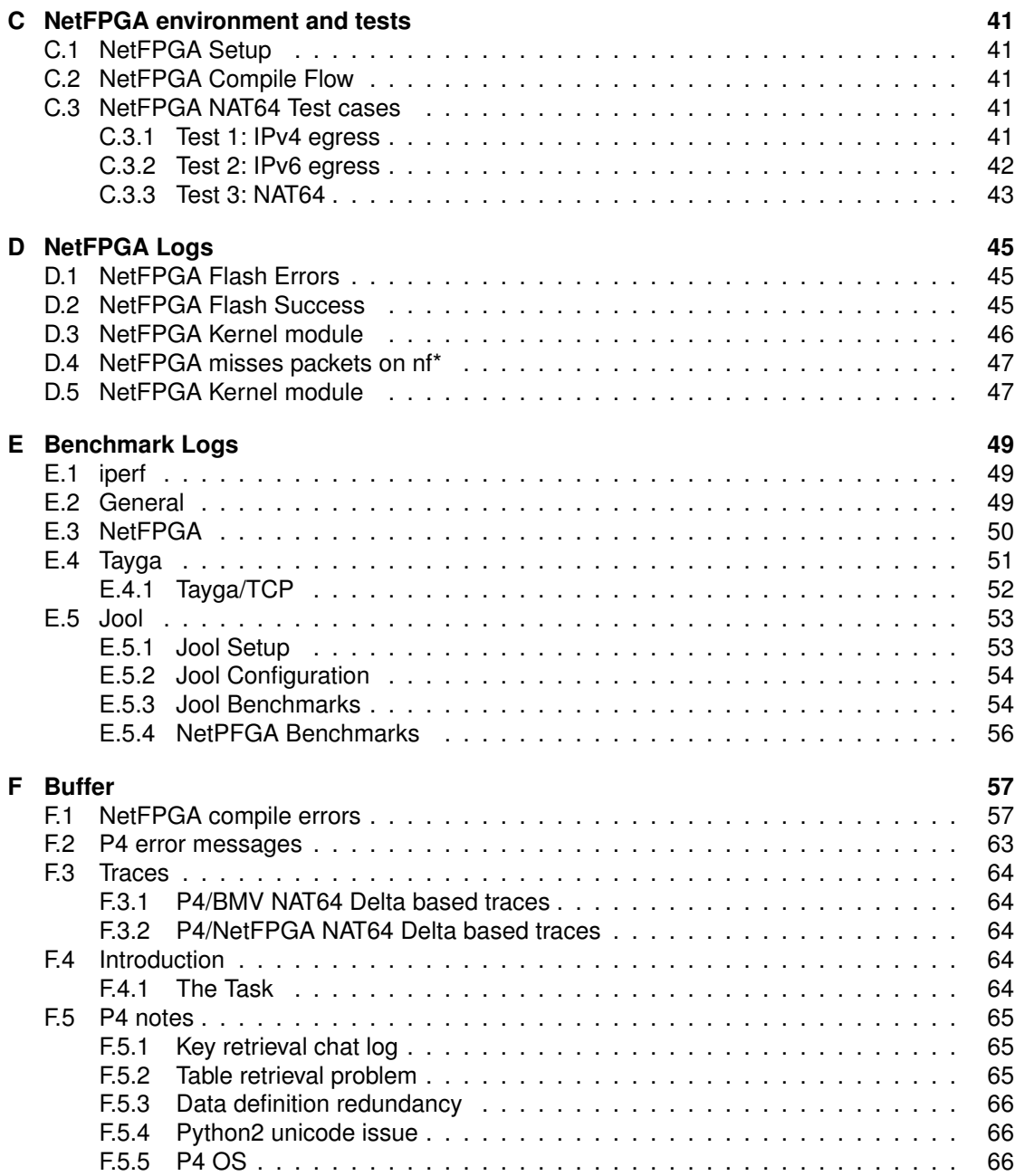

# **List of Figures**

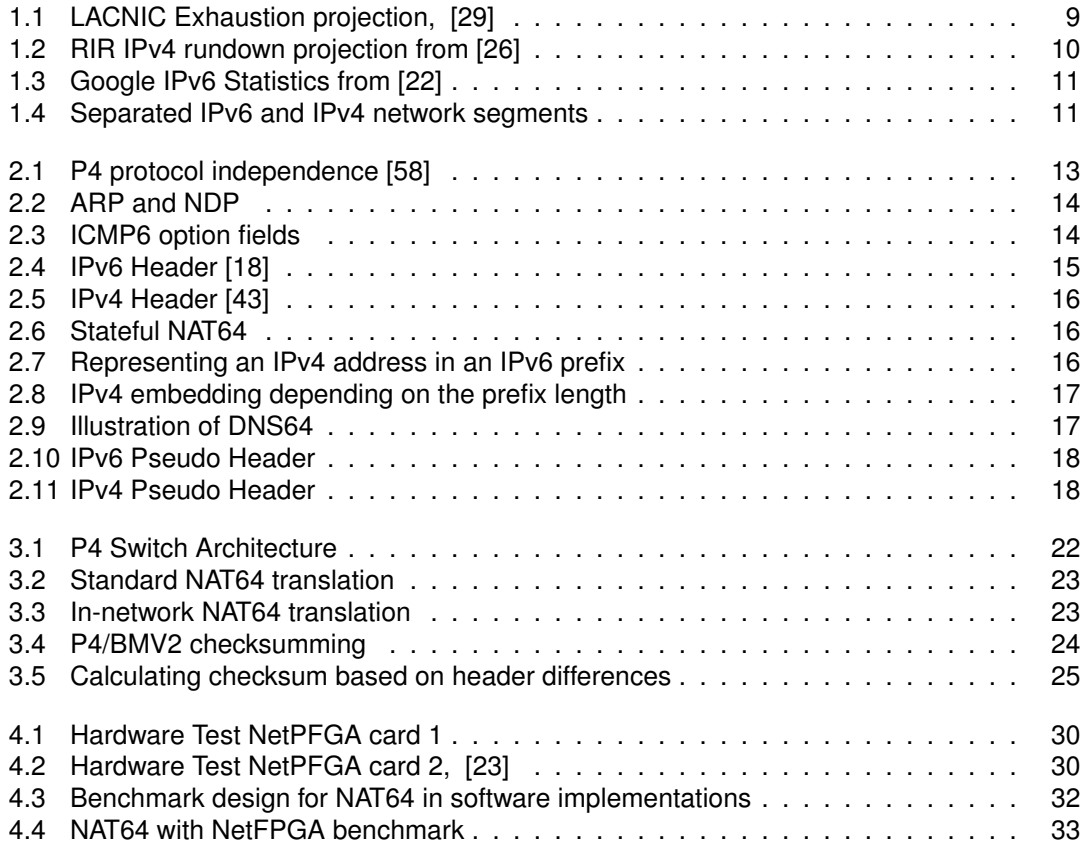

# **List of Tables**

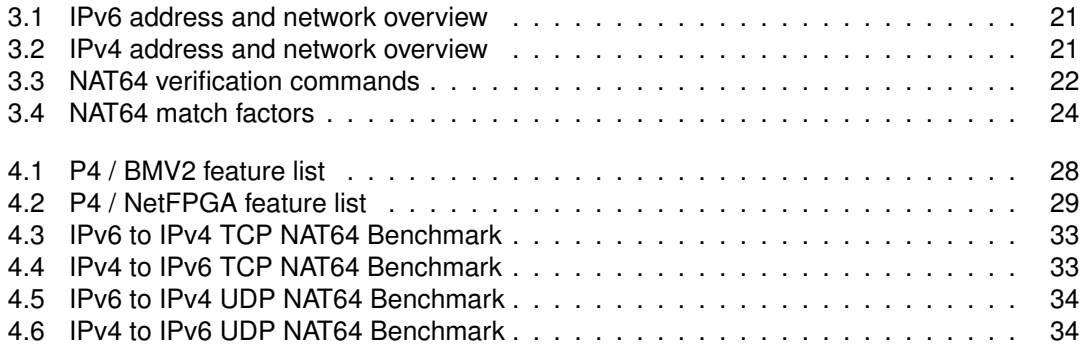

## <span id="page-8-0"></span>**Chapter 1**

## **Introduction**

In this chapter we give an introduction about the topic of the master thesis, the motivation and problemes that we address. We explain the current state of IPv4 exhaustion and IPv6 adoption and describe how it motivates our work to support ease transition to IPv6 networks.

### <span id="page-8-1"></span>**1.1 IPv4 exhaustion and IPv6 adoption**

The Internet has almost completely run out of public IPv4 space. The 5 Regional Internet Registries (RIRs) report IPv4 exhaustion world wide [\[48\]](#page-70-2), [\[4\]](#page-68-0), [\[29\]](#page-69-0), [\[1\]](#page-68-1), [\[5\]](#page-68-2). Figure [1.2](#page-9-1) contains summarised data from all RIRs and projects complete IPv4 addresses depletion by 2021. The LAC-NIC project even predicts complete exhaustion for 2020 as shown in figure [1.1.](#page-8-2) On the other

<span id="page-8-2"></span>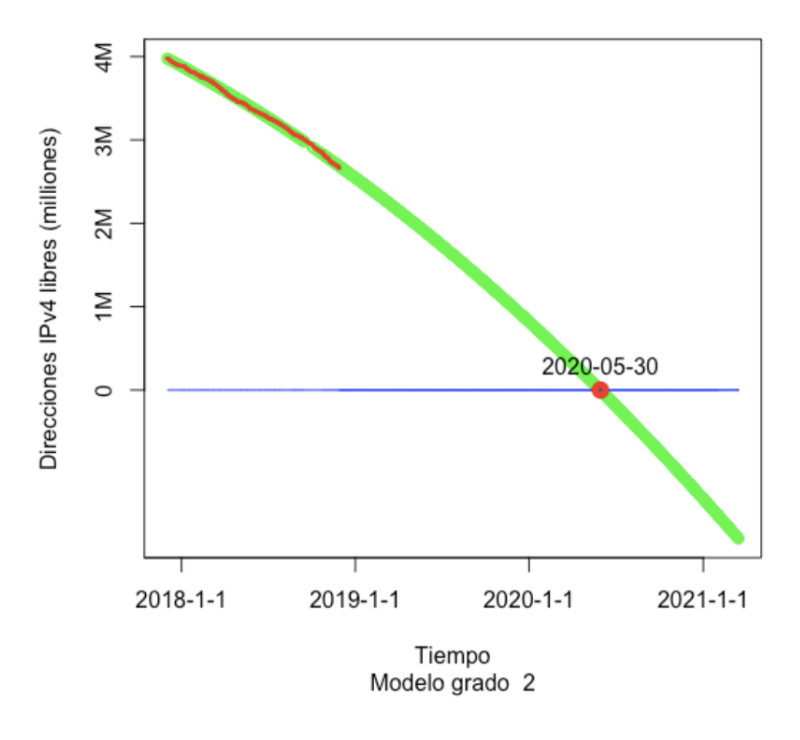

Figure 1.1: LACNIC Exhaustion projection, [\[29\]](#page-69-0)

hand IPv6 adoption grows significantly, with at least three countries (India, US, Belgium) surpassing 50% adoption [\[2\]](#page-68-3), [\[60\]](#page-71-0), [\[14\]](#page-68-4). Traffic from Google users reaches almost 30% as of 2019- 08-08 [\[22\]](#page-69-2), see figure [1.3.](#page-10-0) We conclude that IPv6 is a technology strongly gaining importance with the IPv4 depletion that is estimated to be world wide happening in the next years. Thus more devices will be using IPv6, while communication to legacy IPv4 devices still needs to be provided.

<span id="page-9-1"></span>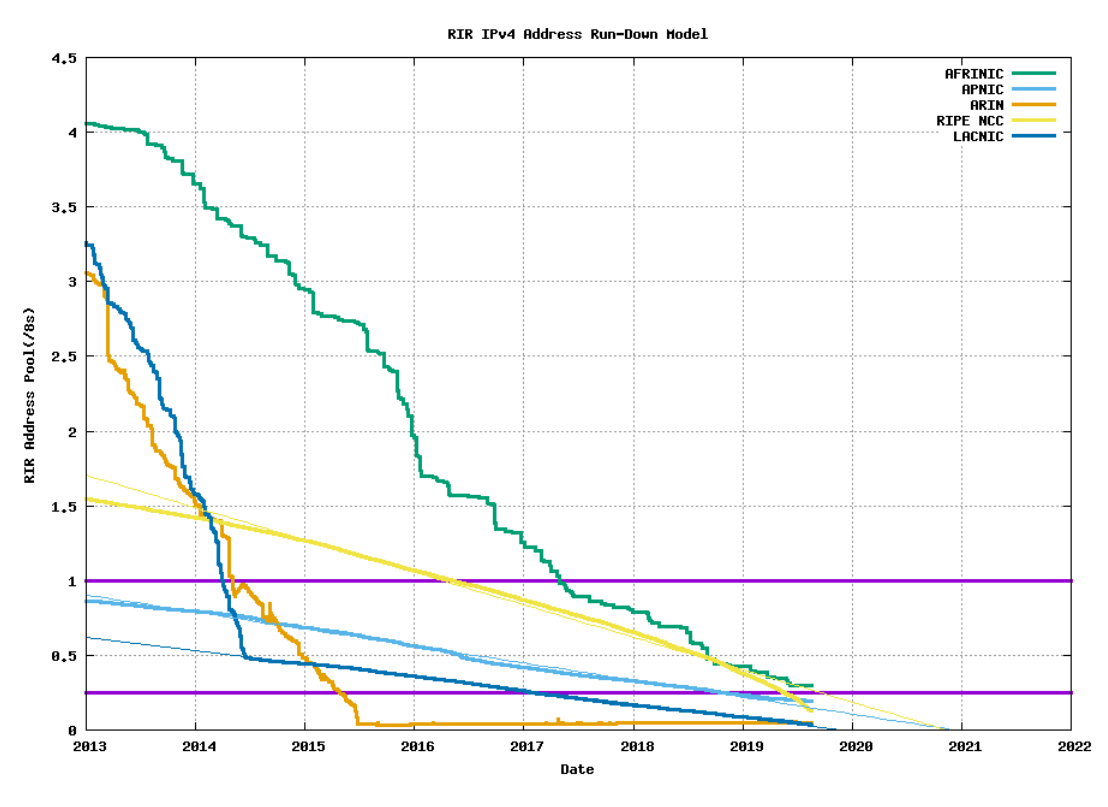

Figure 1.2: RIR IPv4 rundown projection from [\[26\]](#page-69-1)

### <span id="page-9-0"></span>**1.2 Motivation**

IPv6 nodes and IPv4 nodes cannot directly connect to each other, because the protocols are incompatible to each other. To allow communication between different protocol nodes, several transition mechanism have been proposed [\[62\]](#page-71-1), [\[39\]](#page-70-3). However installation and configuration of the transition mechanism usually require in depth knowledge about both protocols and require additional hardware to be added in the network. In this thesis we show an in-network transition method based on NAT64 [\[6\]](#page-68-5). Compared to traditional NAT64 methods which require hosts to explicitly use an extra device in the network,<sup>[1](#page-9-2)</sup> our proposed method is transparent to the hosts. This way the routing and network configuration does not need to be changed to support NAT64 within a network. Currently network operators have to focus on two network stacks when designing networks: IPv6 and IPv4. While in a small scale setup this might not introduce significant complexity, figure [1.4](#page-10-1) shows how the complexity quickly grows even with a small number of hosts. The proposed in-network solution does not only ease the installation and deployment of IPv6, but it also allows line speed translation, because it is compiled into target dependent low level code that can run in ASICs [\[37\]](#page-69-5), FPGAs [\[36\]](#page-69-6) or even in software [\[10\]](#page-68-6). Figure [3.3](#page-22-2) shows how the design differs for an in-network solution. Even on fast CPUs, software solutions like tayga [\[31\]](#page-69-7) can be CPU bound (see section [4.2\)](#page-31-0) and are incapabale of translating protocols at line speed.

<span id="page-9-2"></span><sup>&</sup>lt;sup>1</sup>Usually the default router will take this role.

<span id="page-10-0"></span>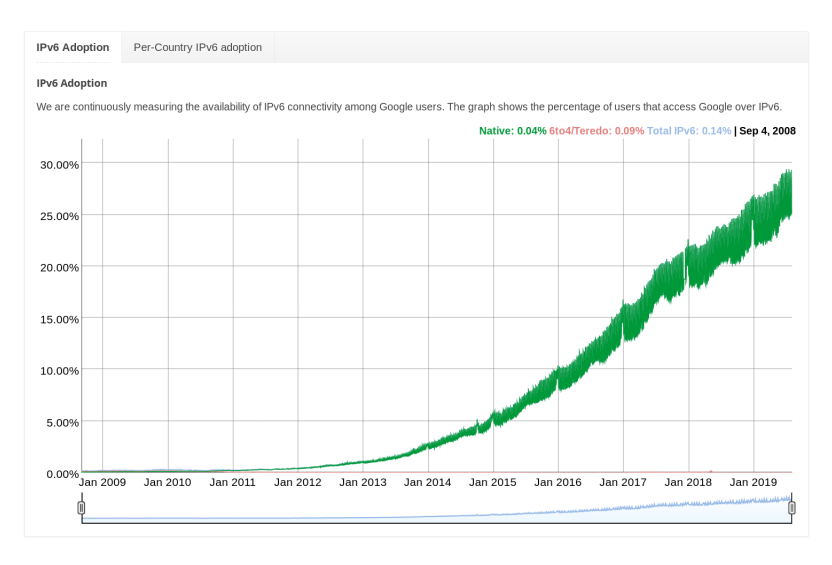

Figure 1.3: Google IPv6 Statistics from [\[22\]](#page-69-2)

<span id="page-10-1"></span>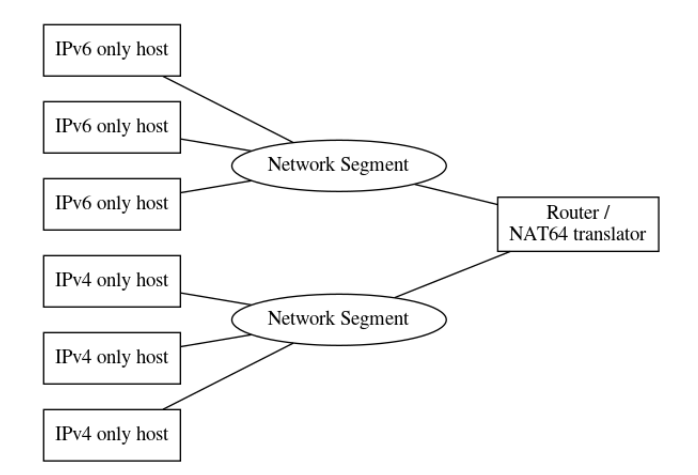

Figure 1.4: Separated IPv6 and IPv4 network segments

## <span id="page-12-0"></span>**Chapter 2**

# **Background**

In this chapter we describe the key technologies involved and their relation to our work.

### <span id="page-12-1"></span>**2.1 P4**

P4 is a programming language designed to program inside network equipment. It's main features are protocol and target independence. The *protocol independence* refers to the separation of concerns in terms of language and protocols: P4, generally speaking, operates on bits that are parsed and then accessible in the self defined structures called headers. The general flow can be seen in figure [2.1:](#page-12-3) a parser parses the incoming packet and prepares it for processing in the switching logic. Afterwards the packets are output and deparsing of the parsed data might follow. In the context of NAT64 this is a very important feature: while the parser will read and parse in the ingress pipeline one protocol (f.i. IPv6), the deparser will output a different protocol (f.i. IPv4). The *target independence* is the second very powerful feature of P4: it allows code to

<span id="page-12-3"></span>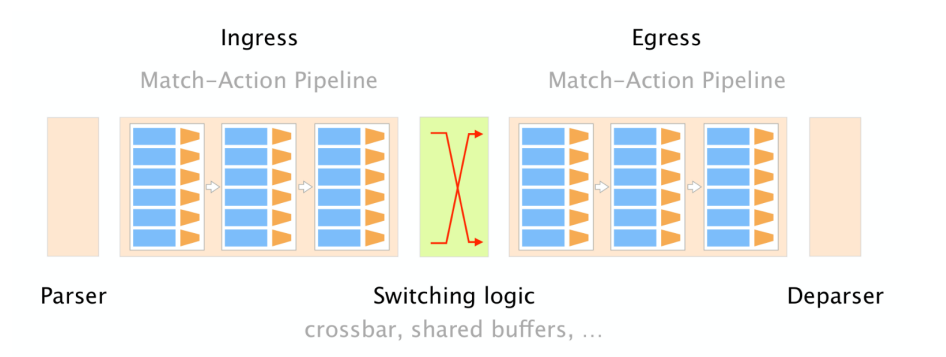

Figure 2.1: P4 protocol independence [\[58\]](#page-70-0)

be compiled to different targets. While in theory the P4 code should be completely target independent, in reality there are some modifications needed on a per-target basis and each target faces different restrictions. The challenges arising from this are discussed in section [4.1.](#page-26-1) As opposed to general purpose programming languages, P4 lacks some features. Most notably loops, floating point operations and modulo operations. However within its constraints, P4 can guarantee operation at line speed, which general purpose programming languages cannot guarantee and also fail to achieve in reality (see section [4.2](#page-31-0) for details).

## <span id="page-12-2"></span>**2.2 IPv6, IPv4 and Ethernet**

The first IPv6 RFC was published in 1998 [\[18\]](#page-69-3). Both IPv4 and IPv4 operate on layer 3 of the OSI model. In this thesis we only consider transmission via Ethernet, which operates at layer 2. Inside the Ethernet frame a field named "type" specifies the higher level protocol identifier.<sup>[1](#page-12-4)</sup>

<span id="page-12-4"></span><sup>1</sup>0x0800 for IPv4 [\[25\]](#page-69-8) and 0x86DD for IPv6 [\[16\]](#page-68-7).

This is important, because Ethernet can only reference one protocol, which makes IPv4 and IPv6 mutually exclusive. The figures [2.5](#page-15-2) and [2.4](#page-14-3) show the packet headers of IPv4 and IPv6. The most notable differences between the two protocols for this thesis are:

- Different address lengths
	- **–** IPv4: 32 bit
	- **–** IPv6: 128 bit
- Lack of a checksum in IPv6
- Format of Pseudo headers (see section [2.5\)](#page-17-0)

### <span id="page-13-0"></span>**2.3 ARP and NDP, ICMP and ICMP6**

While IPv6 and IPv4 are primarily used as a "shell" to support addressing for protocols that have no or limited addressing support (like TCP or UDP), protocols like ARP [\[40\]](#page-70-4) and NDP [\[35\]](#page-69-9) provide support for resolving IPv6 and IPv4 addresses to hardware (MAC) addresses. While both ARP and NDP are only used prior to establishing a connection on and their results are cached, their availability is crucial for operating a switch. Figure [2.2](#page-13-1) illustrates a typical address resolution process. The major difference between ARP and NDP in relation to P4 are

<span id="page-13-1"></span>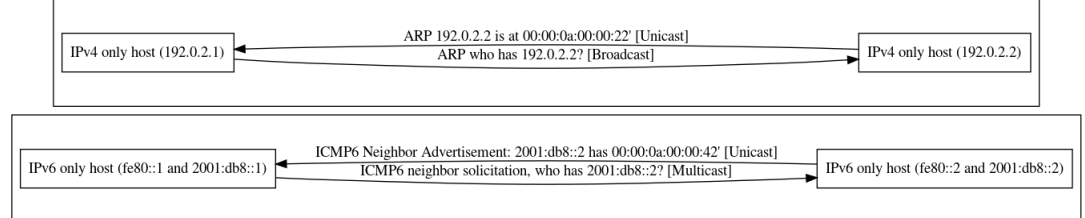

Figure 2.2: ARP and NDP

- ARP is a separate protocol on the same layer as IPv6 and IPv4,
- NDP operates below ICMP6 which operates below IPv6,
- NDP contains checksums over payload,
- and NDP in ICMP6 contains optional, non referenced option fields (specifically: ICMP6 link layer address option).

ARP is required to be a separate protocol, because IPv4 hosts don't know how to communicate with each other yet, because they don't have a way to communicate to the target IPv4 address ("The chicken and the egg problem"). NDP on the other hand already works within IPv6, as every IPv6 host is required to have a self-assigned link local IPv6 address from the range  $f \in 80:$ : /10 (compare RFC4291 [\[24\]](#page-69-10)). NDP also does not require broadcast communication, because hosts automatically join multicast groups that embed parts of their IPv6 addresses [\[17\]](#page-68-8), [\[63\]](#page-71-2). This way the collision domain is significantly reduced in IPv6, compared to IPv4.

As seen later in this document (compare section [4.1.2\)](#page-29-2), the requirement to generate checksums over payload poses difficult problems for some hardware targets. Even more difficult is the use of options within ICMP6. Figure shows a typical layout of a neighbor advertisement messages. The problem arises from the layout of the options, as seen in the following quote and in figure

<span id="page-13-2"></span>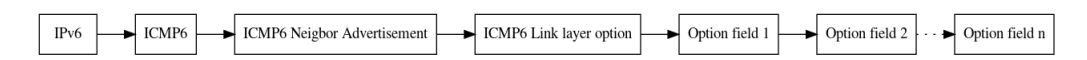

Figure 2.3: ICMP6 option fields

"Neighbor Discovery messages include zero or more options, some of which may appear multiple times in the same message. Options should be padded when necessary to ensure that they end on their natural 64-bit boundaries".[2](#page-14-4)

ICMP6 and ICMP are primarily used to signal errors in communication. Specifically signalling that a packet is too big to pass a certain link and needs fragmentation is a common functionality of both protocols. For a host (or switch) to be able to emit ICMP6 and ICMP messages, the host requires a valid IPv6 / IPv4 address. Without ICMP6 / ICMP support path MTU discovery [\[34\]](#page-69-11), [\[32\]](#page-69-12) does not work and the sender needs to determine different ways of finding out the maximum MTU on the path.

### <span id="page-14-0"></span>**2.4 IPv6 Translation Mechanisms**

While in this thesis the focus was in NAT64 as a translation mechanism, there are a variety of different approaches, some of which we would like to portray here.

### <span id="page-14-1"></span>**2.4.1 Stateless NAT64**

Stateless NAT64 describes static mappings between IPv6 and IPv4 addresses. This can be based on longest prefix matchings (LPM), ranges, bitmasks or individual entries. NAT64 translations as described in this thesis modify multiple layers in the translation process:

- Ethernet (changing the type field)
- IPv4 / IPv6 (changing the protocol, changing the fields)
- TCP/UDP/ICMP/ICMP6 checksums

<span id="page-14-3"></span>Figures [2.4](#page-14-3) and [2.5](#page-15-2) show the headers of IPv4 and IPv6. As can be seen in the diagrams not only are the addresses of different size, but fields have also been changed or removed when the version changed. Depending on the NAT64 translation direction, a translator will need to re-arrange fields to a different position, remove fields and add fields.

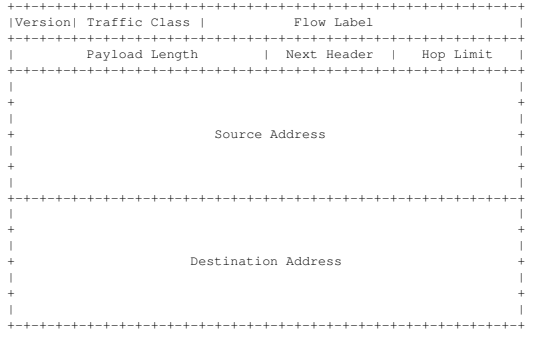

Figure 2.4: IPv6 Header [\[18\]](#page-69-3)

### <span id="page-14-2"></span>**2.4.2 Stateful NAT64**

Stateful NAT64 as defined in RFC6146 [\[6\]](#page-68-5) defines how to cretate 1:n mappings between IPv6 and IPv4 hosts. The motivation for stateful NAT64 is similar to stateful NAT44 [\[54\]](#page-70-5): it allows translating many IPv6 addresses to one IPv4 address. While the opposite translation is also technically possible, the differences in address space don't justify its use in general.

Stateful NAT64 in particular uses information in higher level protocols to multiplex connections: Given one IPv4 address and the tcp protocol, outgoing connections from IPv6 hosts can dynamically mapped to the range of possible tcp ports. After a session is closed, the port can be reused again. The selection of mapped ports is usually based on the availability on the IPv4

<span id="page-14-4"></span><sup>2</sup>Quote from [\[35\]](#page-69-9).

<span id="page-15-2"></span>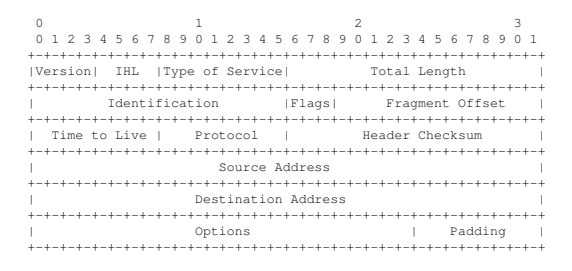

Figure 2.5: IPv4 Header [\[43\]](#page-70-1)

<span id="page-15-3"></span>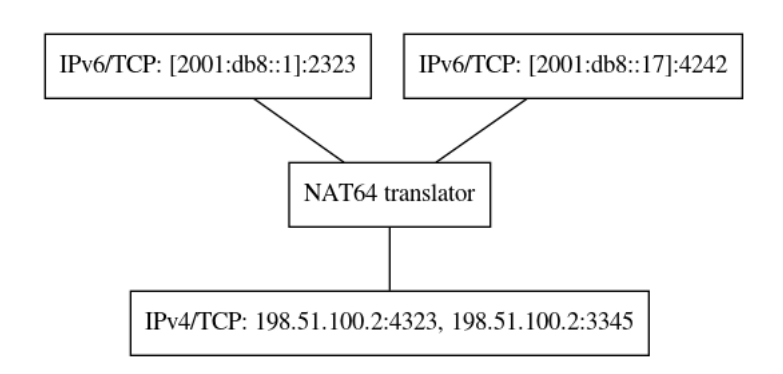

Figure 2.6: Stateful NAT64

side and not related to the original port. To support stateful NAT64, the translator needs to store the mapping in a table and purge entries regularly.

Stateful NAT64 usually uses information found in protocols at layer 4 like TCP [\[44\]](#page-70-6) or UDP [\[41\]](#page-70-7). However it can also support ICMP [\[42\]](#page-70-8) and ICMP6 [\[15\]](#page-68-9).

### <span id="page-15-0"></span>**2.4.3 Higher Layer Protocol Dependent Translation**

Further translation can be achieved by using information in higher level protocols like HTTP [\[20\]](#page-69-13) or TLS [\[9\]](#page-68-10). Application proxies like nginx [\[38\]](#page-69-14) use layer 7 protocol information to proxy towards backends. Within this proxying method, the underlying IP protocol can be changed from IPv6 to IPv4 and vice versa. However the requested hostname that is usually used for selecting the backend is encrypted in TLS 1.3 [\[46\]](#page-70-9), which poses a challenge for implementations. While protocol dependent translation has the highest amount of information to choose from for

translation, complex parsers or even cryptographic methods are required for it. That reduces the opportunities of protocol dependent translation

### <span id="page-15-1"></span>**2.4.4 Mapping IPv4 Addresses in IPv6**

As described in section [2.2,](#page-12-2) one of the major differences between IPv6 and IPv4 is the address length. As the whole IPv4 Internet can be represented in only 32 bits, it is a common practice to assign an IPv6 prefix for IPv6 hosts that represents a mapping to the IPv4 Internet. In RFC6052 [\[13\]](#page-68-11) the well known prefix *64:ff9b::/96* is defined. One possibility to map an IPv4 address into the prefix is by adding its integer value to the prefix, treating it like an offset. In figure [2.7](#page-15-4) we show an example python code of how this can be done. Network adminis-

```
»> import ipaddress
»> prefix=ipaddress.IPv6Network("64:ff9b::/96")
»> ipv4address=ipaddress.IPv4Address("192.0.2.0")
»> int(ipv4address)
3221225984
 »> hex(3221225984)
'0xc0000200'
»> prefix[int(ipv4address)]
IPv6Address('64:ff9b::c000:200')
```
trators can choose to use either the well known prefix or to use a network block of their own to map the Internet.[3](#page-16-3) While a /96 prefix seems a natural selection (it provides exactly 32 bit), other prefix lengths are defined in RFC6052 (see figure [2.8\)](#page-16-1) that allow flexible embedding of the IPv4 address. RFC6146, which describes stateful NAT64, states that "IPv4 addresses of IPv4

<span id="page-16-1"></span>

|      |             | $ PL $ 0--------32-40-48-56-64-72-80-88-96-104------ |  |
|------|-------------|------------------------------------------------------|--|
|      |             |                                                      |  |
| 1321 |             | prefix (v4(32)   u   suffix                          |  |
|      |             |                                                      |  |
|      |             | $ 40 $ prefix $ v4(24)$ $ u (8) $ suffix             |  |
|      |             |                                                      |  |
|      |             | $ 48 $ prefix $ V4(16)   u  (16)$ suffix             |  |
|      |             |                                                      |  |
|      | 1561 prefix | (8)   u   v4(24)   suffix                            |  |
|      |             |                                                      |  |
|      | 1641 prefix | and the lot of the local v4(32) in suffix            |  |
|      |             |                                                      |  |
|      | 1961 prefix | V4(32)                                               |  |
|      |             |                                                      |  |

Figure 2.8: IPv4 embedding depending on the prefix length

hosts are algorithmically translated to and from IPv6 addresses by using the algorithm defined in [RFC6052]" [\[6\]](#page-68-5) While this sentencen does not use the typical RFC keywords like SHALL, REQUIRED, etc. [\[12\]](#page-68-12), we interpret this sentence in the meaning of "a stateful NAT64 translator SHALL implement IPv4 address embedding as described in the algorithm of RFC6052".

### <span id="page-16-0"></span>**2.4.5 DNS64**

Tightly related to NAT64 is a technology known as DNS64 [\[28\]](#page-69-15). DNS64 tries to solve the problem of addressing IPv4 only hosts from IPv6 only hosts by adding a "fake" IPv6 (AAAA) DNS resource record, as shown in figure [2.9.](#page-16-2) The DNS64 DNS server will query the authora-

<span id="page-16-2"></span>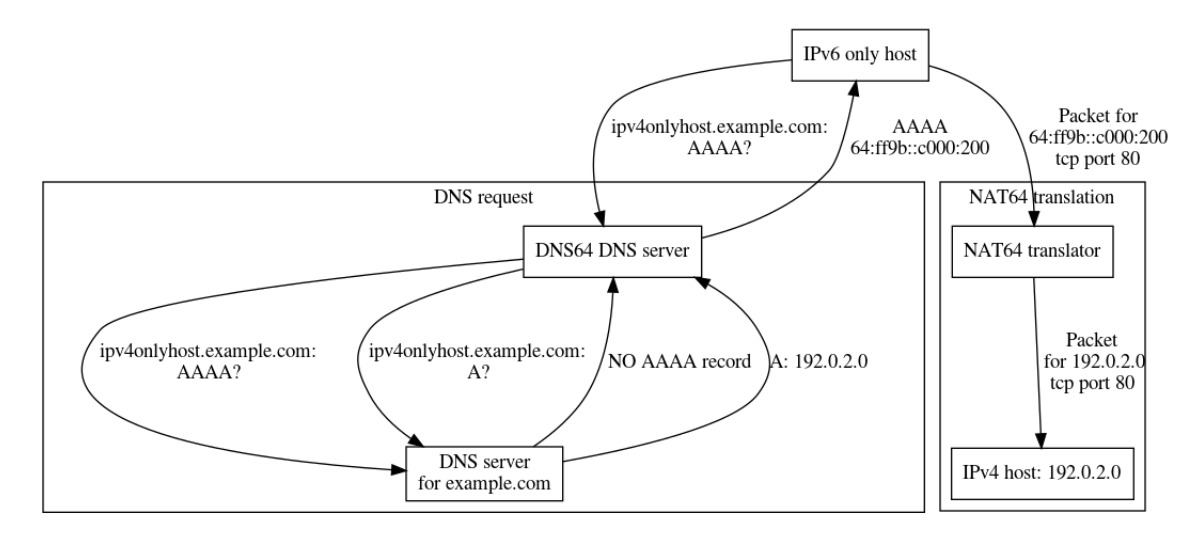

Figure 2.9: Illustration of DNS64

tive DNS server for an AAAA record. However as the host *ipv4onlyhost.example.com* is only reachable by IPv4, it also only has an A entry. After receiving the answer that there is no AAAA record, the DNS64 server will ask for an A record and gets an answer that the name *ipv4onlyhost.example.com* resolves to the IPv4 address *192.0.2.0*. The DNS64 server then embeds the IPv4 address in the configured IPv6 prefix (*64:ff9b::/96* in this case) and returns a fake AAAA record to the IPv6 only host. The IPv6 only host then will use address to connect to. The NAT64 translator recognises either that the address is part of a configured prefix or that it has a dedicated table entry for mapping this IPv6 address to an IPv4 address and translates it accordingly.

<span id="page-16-3"></span><sup>3</sup>For instance 2a0a:e5c0:0:1::/96 [\[57\]](#page-70-10).

## <span id="page-17-0"></span>**2.5 Protocol Checksums**

<span id="page-17-2"></span>One challenge for translating IPv6-IPv4 are checksums of higher level protocols like TCP and UDP that incorporate information from the lower level protocols. The pseudo header for upper layer protocols for IPv6 is defined in RFC2460 [\[18\]](#page-69-3) and shown in figure [2.10,](#page-17-2) the IPv4 pseudo header for TCP and UDP are defined in RFC768 and RFC793 and are shown in [2.11.](#page-17-3) When

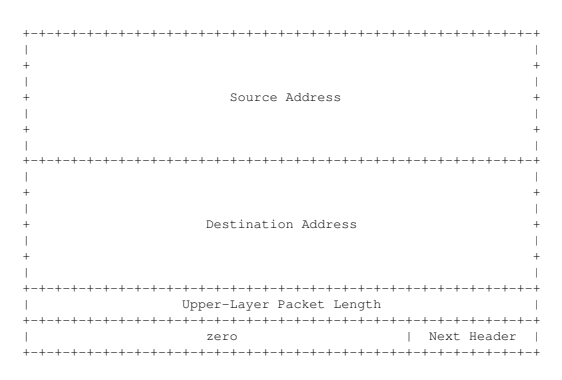

Figure 2.10: IPv6 Pseudo Header

<span id="page-17-3"></span>translating, the checksum fields in the higher protocols need to be adjusted. The checksums for TCP and UDP is calculated not only over the pseudo headers, but also contain the payload of the packet. This is important, because some targets (like the NetPFGA) do not allow to access the payload (see section [3.7\)](#page-24-0). The checksums for IPv4, TCP, UDP and ICMP6 are all based on

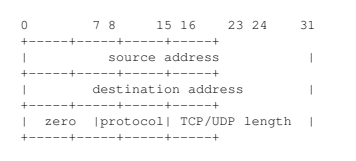

Figure 2.11: IPv4 Pseudo Header

the "Internet Checksum" [\[43\]](#page-70-1), [\[11\]](#page-68-13). Its calculation can be summarised as follows:

The checksum field is the 16-bit one's complement of the one's complement sum of all 16-bit words in the header. For purposes of computing the checksum, the value of the checksum field is zero.<sup>[4](#page-17-4)</sup>.

## <span id="page-17-1"></span>**2.6 Network Designs**

In relation to IPv6 and IPv4, there are in general three different network designs possible: The oldest form are IPv4 only networks. These networks consist of hosts that are either not configured for IPv6 or are even technically incapable of enabling the IPv6 protocol. These nodes are connected to an IPv4 router that is connected to the Internet. That router might be capable of translating IPv4 to IPv6 and vice versa.

With the introduction of IPv6, hosts can have a separate IP stack active and in that configuration hosts are called "dualstack hosts". Dualstack hosts are capabale of reaching both IPv6 and IPv4 hosts directly without the need of any translation mechanism.

The last possible network design is based on IPv6 only hosts. While it is technically easy to disable IPv4, it seems that completely removing the IPv4 stack in current operating systems is not an easy task [\[56\]](#page-70-11). While the three network designs look similar, there are significant differences in operating them and limitations that are not easy to circumvent. In the following sections we describe the limitations and reason how a translation mechanism like our NAT64 implementation should be deployed.

<span id="page-17-4"></span><sup>4</sup>Quote from Wikipedia [\[61\]](#page-71-3).

### <span id="page-18-0"></span>**2.6.1 IPv4 only network limitations**

As shown in figures [2.5](#page-15-2) and [2.4](#page-14-3) the IPv4 address size is 32 bit, while the IPv6 address size is 128 bit. Without an extension to the address space, there is no protocol independent mapping of IPv4 address to IPv6<sup>[5](#page-18-3)</sup> that can cover the whole IPv6 address space. Thus IPv4 only hosts can never address every host in the IPv6 Internet. While protocol dependent translations can try to minimise the impact, accessing all IPv6 addresses independent of the protcol is not possible.

### <span id="page-18-1"></span>**2.6.2 Dualstack network maintenance**

While dualstack hosts can address any host in either IPv6 or IPv4 networks, the deployment of dualstack hosts comes with a major disadvantage: all network configuration double. The required routing tables double, the firewall rules roughly double $<sup>6</sup>$  $<sup>6</sup>$  $<sup>6</sup>$  and the number of network</sup> supporting systems (like DHCPv4, DHCPv6, router advertisement daemons, etc.) also roughly double. Additionally services that run on either IPv6 or IPv4 might need to be configured to run in dualstack mode as well and not every software might be capable of that. So while there is the instant benefit of not requiring any transition mechanism or translation method, we argue that the added complexity (and thus operational cost) of running dual stack networks can be significant.

### <span id="page-18-2"></span>**2.6.3 IPv6 only networks**

IPv6 only networks are in our opinion the best choice for long term deployments. The reasons for this are as follows: First of all hosts eventually will need to support IPv6 and secondly IPv6 hosts can address the whole 32 bit IPv4 Internet mapped in a single /96 IPv6 network. IPv6 only networks also allow the operators to focus on one IP stack.

<span id="page-18-4"></span><span id="page-18-3"></span><sup>5</sup>See section [2.2.](#page-12-2)

<sup>&</sup>lt;sup>6</sup>The rulesets even for identical policies in IPv6 and IPv4 networks are not identical, but similar. For this reason we state that roughly double the amount of firewall rules are required for the same policy to be applied.

## <span id="page-20-0"></span>**Chapter 3**

# **Design**

In this chapter we describe the architecture of our solution and our design choices.

## <span id="page-20-1"></span>**3.1 IPv6 and IPv4 configuration**

The following sections refer to host and network configurations. In this section we describe the IPv6 and IPv4 configurations as a basis for the discussion.

All IPv6 addresses are from the documentation block *2001:DB8::/32* [\[27\]](#page-69-16). In particular the following sub networks and IPv6 addresses are used:

<span id="page-20-3"></span>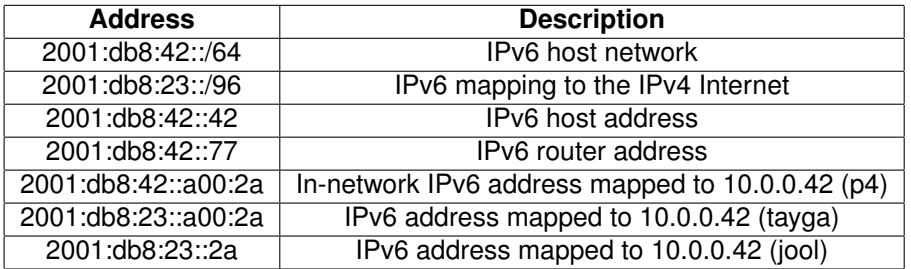

Table 3.1: IPv6 address and network overview

We use private IPv4 addresses as specified by RFC1918 [\[45\]](#page-70-12) from the 10.0.0.0/8 range as follows:

<span id="page-20-4"></span>

| <b>Address</b> | <b>Description</b>                                     |
|----------------|--------------------------------------------------------|
| 10.0.0.0/24    | IPv4 host network                                      |
| 10.0.1.0/24    | IPv4 network mapping to IPv6                           |
| 10.0.0.77      | IPv4 router address                                    |
| 10.0.0.66      | In-network IPv4 address mapped to 2001:db8:42::42 (p4) |
| 10.0.1.42      | IPv4 address mapped to 2001:db8:42::42 (tayga)         |
| 10.0.1.66      | IPv4 address mapped to 2001:db8:42::42 (jool)          |

Table 3.2: IPv4 address and network overview

## <span id="page-20-2"></span>**3.2 NAT64 Verification**

We use socat [\[47\]](#page-70-13) to verify basic operation of the NAT64 gateway and iperf [\[19\]](#page-69-17) to test stability of the implementation and measure bandwidth. In particular we use the commands listed in table [3.3.](#page-21-2) The socat commands allow interactive testing on TCP and UDP connections, while the iperf commands fully utilise the available bandwidth with test data. The socat and iperf commands are used to verify all three NAT64 implementations (p4, tayga, jool).

<span id="page-21-2"></span>

| Command                   | <b>Example</b>                          | <b>Description</b>      |
|---------------------------|-----------------------------------------|-------------------------|
| socat - TCP6: HOST: PORT  | socat - TCP6:[2001:db8:42::a00:2a]:2345 | Connect via IPv6/TCP    |
|                           |                                         | to IPv4 host            |
| $social = UDP6:HOST:PORT$ | socat - UDP6:[2001:db8:42::a00:2a]:2345 | Connect via IPv6/UDP    |
|                           |                                         | to IPv4 host            |
| socat - TCP: HOST: PORT   | socat - TCP:10.0.1.42:2345              | Connect via IPv4/TCP    |
|                           |                                         | to IPv6 host            |
| socat - UDP: HOST: PORT   | socat - UDP:10.0.1.42:2345              | Connect via IPv4/UDP    |
|                           |                                         | to IPv6 host            |
| socat - UDP6-LISTEN: PORT | socat - UDP6-LISTEN:2345                | Listen on IPv6/UDP      |
| socat - TCP6-LISTEN: PORT | socat - TCP6-LISTEN:2345                | Listen on IPv6/TCP      |
| socat - UDP-LISTEN: PORT  | socat - UDP-LISTEN:2345                 | Listen on IPv4/UDP      |
| socat - TCP-LISTEN: PORT  | socat - TCP-LISTEN:2345                 | Listen on IPv4/TCP      |
| iperf3 -PROTO -p PORT     | iperf3 -4 -p 2345                       | IPv4 iperf server       |
| $-B$ IP $-S$              | $-B 10.0.0.42 - s$                      |                         |
|                           | iperf3 -6 -p 2345                       | IPv6 iperf server       |
|                           | -B 2001:db8:42::42 -s                   |                         |
| iperf3 -PROTO -p PORT     | iperf3 -6 -p 2345                       | Connect to iperf server |
| -O IGNORETIME -t RUNTIME  | $-O$ 10 $-$ t 190                       | Run for 190 seconds,    |
|                           |                                         | skip first 10 seconds   |
| $-P$ PARALLEL $-c$ IP     | -P20 -c 2001:db8:23::2a                 | with 20 sessions        |
|                           |                                         | connecting to           |
|                           |                                         | 2001:db8:23::2a         |
| iperf3 -PROTO -p PORT     |                                         | Same as above,          |
| -O IGNORETIME -t RUNTIME  |                                         | but connect via UDP     |
| -P PARALLEL -c IP         |                                         |                         |
| $-u$ $-b0$                |                                         |                         |

Table 3.3: NAT64 verification commands

### <span id="page-21-1"></span><span id="page-21-0"></span>**3.3 NAT64 with P4**

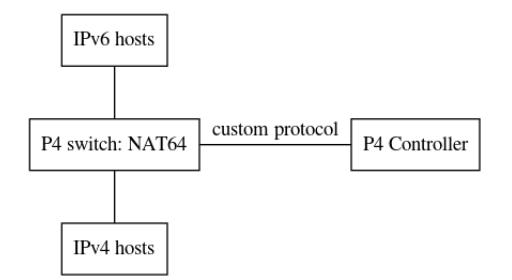

Figure 3.1: P4 Switch Architecture

In section [2.4](#page-14-0) we discussed different translation mechanisms for IPv6 and IPv4. In this thesis we focus on the translation mechansims stateless and stateful NAT64. While higher layer protocol dependent translations are more flexible, this topic has already been addressed in [\[53\]](#page-70-14) and the focus in this thesis is on the practicability of high speed NAT64 with P4. The high level design can be seen in figure [3.1:](#page-21-1) a P4 capable switch is running our code to provide NAT64 functionality. A P4 switch cannot manage its tables on it own and needs support for this from a controller. The controller also has the role to handle unknown packets and can modify the runtime configuration of the switch. This is especially useful in the case of stateful NAT64. If only static table entries

<span id="page-22-1"></span>are required, they can usually be added at the start of a P4 switch and the controller can also be omitted. However stateful NAT64 requires the use of a controller to create session entries in the switch tables. The P4 switch can use any protocol to communicate with the controller, as the connection to the controller is implemented as a separate ethernet port.

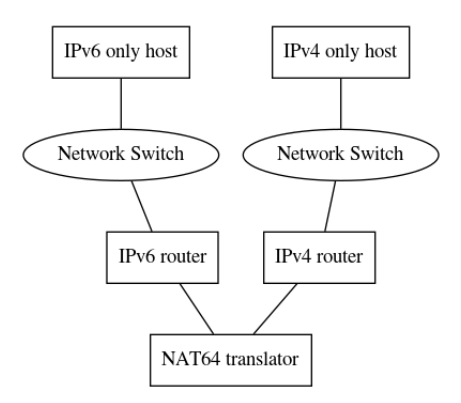

Figure 3.2: Standard NAT64 translation

Software NAT64 solutions typically require routing to be applied to transport the packet to the NAT64 translator as shown in figure [3.2.](#page-22-1)

<span id="page-22-2"></span>Our design differs here: while routing could be used like described above, NAT64 with P4 does not require any routing to be setup. Figure [3.3](#page-22-2) shows the network design that we realise using P4. This design has multiple advantages: first it reduces the number of devices to pass and thus directly reduces the RTT, secondly it allows translation of IP addresses within the same logic network segment.

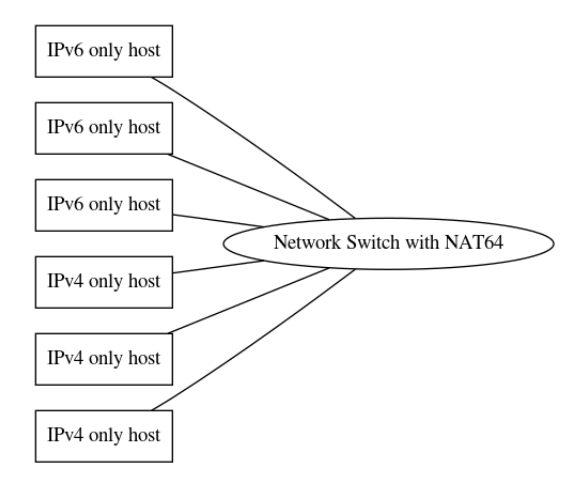

Figure 3.3: In-network NAT64 translation

## <span id="page-22-0"></span>**3.4 Stateless NAT64**

As seen in section [2.4.1,](#page-14-1) stateless NAT64 can be implemented using various factors. Our design for the stateless depends on the capabilities of the environment and is summarised in table [3.4.](#page-23-3) When using LPM for translating from IPv6 to IPv4, a /96 IPv6 network is configured for covering the whole IPv4 Internet and the individual IPv4 address is appended to the prefix (compare section [3.1\)](#page-20-1). We also use LPM to match on an IPv4 sub network that translates to an IPv6 sub network. Individual entries are configured differently depending on the implementation: Limitations in the P4/NetFPGA environment require to use table entries. Jool supports individual entries as a special case of LPM, with a network mask matching only one IP address. Tayga support LPM for translation from IPv6 to IPv4, but requires invidiual entries for translating from IPv4 to IPv6. Our P4/BMV2 offers the highest degree of flexibility, as it provides support for invidual entries based on table entries and LPM table entries.

<span id="page-23-3"></span>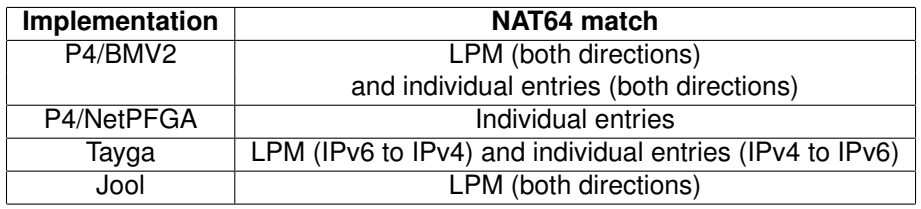

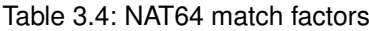

## <span id="page-23-0"></span>**3.5 Stateful NAT64**

Similar to stateless NAT64, the design of stateful NAT64 depends on the features of the invidual implementation. As pointed out in section [2.4.2,](#page-14-2) stateful NAT64 is very similar to stateless NAT64, with the main difference being an additional stateful table that helps to create 1:n mappings. We use different approaches within the implementations to solve this problem:

- For P4/BMV2 and P4/NetPFGA a python controller handles packets that don't have a table entry, sets the table entry in the P4 switch and inserts the original packet afterwards back into the switch.
- With tayga we rely on the Linux kernel NAT44 capabilities
- Jool implements its own stateful mechanism based on a port ranges

All methods though operate in a very similar fashion: A "controller" inspects the IPv6 packet and depending on the source address, destination address, protocol (TCP, UDP, ICMP, ICMP6, etc.) and the protocol ID (source / destination TCP/UDP port, ICMP identifier) it selects an outgoing IPv4 address, and source port or ICMP identifier. In case of Jool and Tayga this decision is based on a session table inside the Linux kernel, in case of P4 this decision is based on a session table inside the python controller. While the Jool and Tayga both support cleaning up old session entries, our P4 based solution does not support this feature at the moment.

## <span id="page-23-1"></span>**3.6 P4/BMV2**

<span id="page-23-2"></span>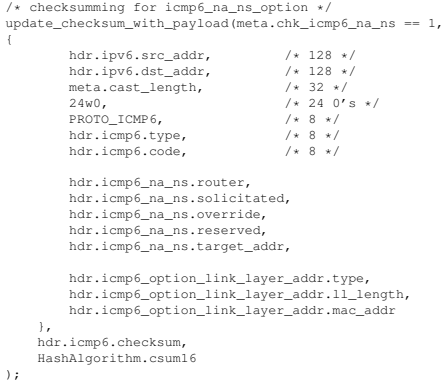

Figure 3.4: P4/BMV2 checksumming

The software emulated switch that is implemented using Open vSwitch [\[21\]](#page-69-18) and the behavioral model [\[10\]](#page-68-6) offers the fastest and easiest way of P4 development. All NAT64 features are tested first on P4/BMV2 and in a second step ported to P4/NetFPGA and modified, where necessary. The development follows closely the general design shown in section [3.3.](#page-21-0) As outlined in section [2.5,](#page-17-0) checksums inside higher level protocols need to be adjusted after translation. Within the software emulation checksums can be computed with two different methods:

• Recalculating the checksum by inspecting headers and payload

• Calculating the difference between the translated headers

The BMV2 model is sophisticated and provides direct support for calculating the checksum over the payload. This allows the BMV2 model to operate as a full featured host, including advanced features like responding to ICMP6 Neighbor discovery requests [\[35\]](#page-69-9) that include payload checksums. Sample code that calculates the required checksum for answering NDP queries is shown in figure [3.4.](#page-23-2) The code shows how the field  $\text{hdr}.$  igns 6. checksum is updated with the csum16 method depending on the IPv6 and ICMP6 headers as well as the payload. The second option of using the differences is described in section [3.7.](#page-24-0)

## <span id="page-24-0"></span>**3.7 P4/NetFPGA**

```
action v4sum() {
      bit<16> tmp = 0;tmp = tmp + (bit<l6>) hdr.ipv4.src_addr[15:0]; // 16 bit<br>tmp = tmp + (bit<l6>) hdr.ipv4.src_addr[31:16]; // 16 bit<br>tmp = tmp + (bit<l6>) hdr.ipv4.dst_addr[15:0]; // 16 bit<br>tmp = tmp + (bit<l6>) hdr.ipv4.dst_addr[31:16]; //
       tmp = tmp + (bit<16>) hdr.ipv4.totalLen -20; // 16 bit
tmp = tmp + (bit<16>) hdr.ipv4.protocol; // 8 bit
      meta.v4sum = ~tmp;
}
/* analogue code for v6sum skipped */
action delta_tcp_from_v6_to_v4()
{
       v6sum();
       v4sum();
       bit<17> tmp = (bit<17>) hdr.tcp.checksum + (bit<17>) meta.v4sum;
if (tmp[16:16] == 1) {
              tmp = tmp + 1;<br>tmp[16:16] = 0;}
       tmp = tmp + (bit<17>) (0xffff - meta.v6sum);
if (tmp[16:16] == 1) {
tmp = tmp + 1;
tmp[16:16] = 0;
       }
      hdr.tcp.checksum = (bit<16>) tmp;
}
```
#### Figure 3.5: Calculating checksum based on header differences

While the P4-NetFPGA project [\[36\]](#page-69-6) allows compiling P4 to the NetPFGA, the design slightly varies due to limitations in the available toolchain. In particular, the NetFPGA P4 compiler does not support reading the payload.<sup>[1](#page-24-2)</sup> For this reason it also does not support creating the checksum based on the payload. To support checksum modifications in NAT64 on the NetFPGA, the checksum is calculated using differences between the IPv6 and IPv4 headers.

As the checksum calculation only depends on the 1-complement sums of headers and the payload (compare section [2.5\)](#page-17-0) and only headers are modified during NAT64 translations, the higher level protocol checksums can be corrected based on the sum of differences of both headers. Thus our P4/NetFPGA implementation first calculates the sum of the relevant IPv4 headers ( $v4sum()$ , the sum of the relevant IPv6 headers ( $v6sum()$ ) and then calculates the difference including a possible carry bit and adjusts the higher level protocol by this difference (delta\_tcp\_from\_v6\_to\_v4()). Figure [3.5](#page-24-1) shows an excerpt of the code used for adjust the checksum when translating TCP from IPv6 to IPv4. It is notable that not the full headers are used, but only a "pseudo header" (compare figures [2.10](#page-17-2) and [2.11\)](#page-17-3).

<span id="page-24-2"></span><sup>&</sup>lt;sup>1</sup>This feature could be implemented in theory, but isn't available at the moment, see [\[51\]](#page-70-15).

## <span id="page-26-0"></span>**Chapter 4**

# **Results**

This section describes the achieved results and compares the P4 based implementation with real world software solutions.

We distinguish the software implementation of P4 (BMV2) and the hardware implementation (NetFPGA) due to significant differences in deployment and development. We present benchmarks for the existing software solutions as well as for our hardware implementation. As the objective of this thesis was to demonstrate the high speed capabilities of NAT64 in hardware, no benchmarks were performed on the P4 software implementation.

## <span id="page-26-1"></span>**4.1 P4 based implementations**

All planned features could be realised with P4 and a controller. For this thesis the parsing capabilities of P4 were adequate. However P4, at the time of writing, cannot parse ICMP6 options in general, as the upper level protocol does not specify the number of options that follow and parsing of an undefined number of 64 bit blocks is required.

The language has some limitations on where the placement of conditional statements  $(i\text{f}/\text{switch})$ .<sup>[1](#page-26-2)</sup> Furthermore P4/BMV2 does not support for multiple LPM keys in a table, however it supports multiple keys with ternary matching, which is a superset of LPM matching.

When developing P4 programs, the reason for incorrect behaviour we have seen were checksum problems. This is in retrospective expected, as the main task our implementation does is modify headers on which the checksums depend. In all cases we have seen Ethernet frame checksum errors, the effective length of the packet was incorrect.

The tooling around P4 is somewhat fragile. We encountered small language bugs during the development [\[50\]](#page-70-16), **??** or found missing features [\[49\]](#page-70-17), [\[55\]](#page-70-18): it is at the moment impossible to retrieve the matching key from table or the name of the action called. Thus if different table entries call the same action, it is impossible within the action, or if forwarded to the controller, within the controller to distinguish on which match the action was triggered. This problem is very consistent within P4, as not even the matching table name can be retrieved. While these information can be added manually as additional fields in the table entries, we would expect a language to support reading and forwarding this kind of meta information.

While in P4 the P4 code and the related controller are tightly coupled, their data definitions are not. Thus the packet format definition that is used between the P4 switch and the controller has to be duplicated. Our experiences in software development indicate that this duplication is a likely source of errors in bigger software projects.

The supporting scripts in the P4 toolchain are usually written in python2. However python2 "is legacy" [\[59\]](#page-70-19). During development errors with unicode string handling in python2 caused changes to IPv6 addresses. **??**

P4os - reusable code

\*\*\*\*\*\* TODO IPv6 udp -> IPv4 - Got 4-5 tuple ([proto], src ip, src port, dst ip, dst port) - Does not / never signal end - Needs timeout for cleaning up

P4/BMV2 thus allows us to closest resemble any other translation implementation. Only supporting /96, not other embeddings as described in section [2.4.4.](#page-15-1)

<span id="page-26-2"></span><sup>&</sup>lt;sup>1</sup> In general, if and switch statements in actions lead to errors, but not all constellations are forbidden.

### <span id="page-27-0"></span>**4.1.1 BMV2**

The software implementation of P4 has most features, which is mostly due to the capability of checksumming the payload: Acting as a "proper" participant in NDP, requires the host to calculate checksums over the payload.

List of features BMV2 [**?**]

<span id="page-27-2"></span>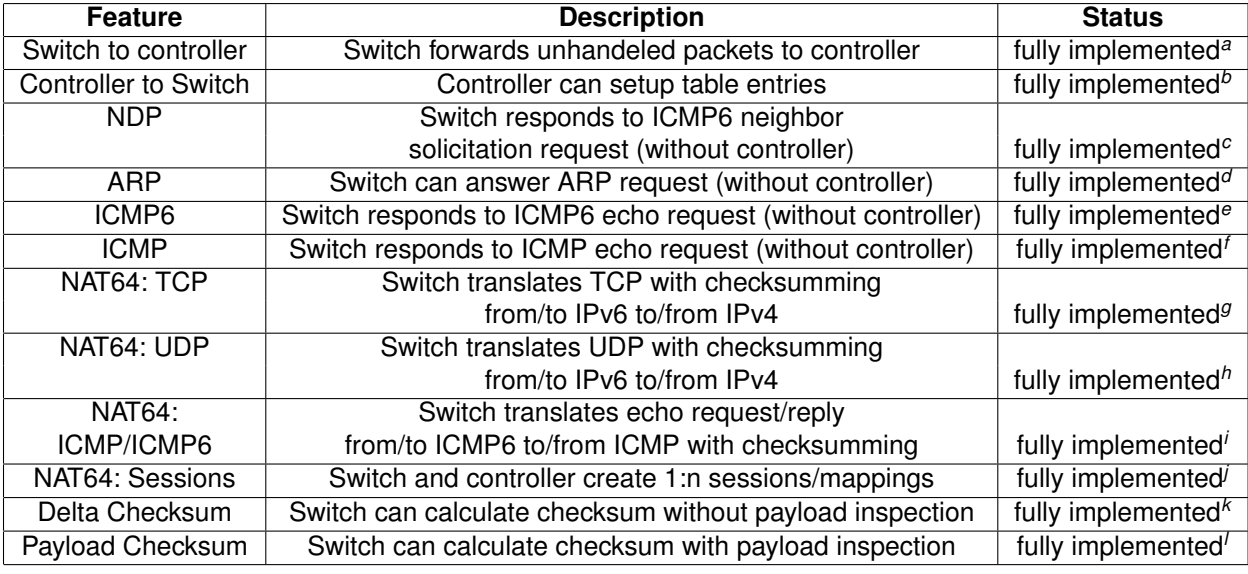

<span id="page-27-3"></span>*<sup>a</sup>*Source code: actions\_egress.p4

<span id="page-27-4"></span>*<sup>b</sup>*Source code: controller.py

<span id="page-27-5"></span>*<sup>c</sup>*Source code: actions\_icmp6\_ndp\_icmp.p4

<span id="page-27-6"></span>*<sup>d</sup>*Source code: actions\_arp.p4

<span id="page-27-7"></span>*<sup>e</sup>*Source code: actions\_icmp6\_ndp\_icmp.p4 *<sup>f</sup>*Source code: actions\_icmp6\_ndp\_icmp.p4

<span id="page-27-9"></span><span id="page-27-8"></span>*<sup>g</sup>*Source code: actions\_nat64\_generic\_icmp.p4

<span id="page-27-10"></span>*<sup>h</sup>*Source code: actions\_nat64\_generic\_icmp.p4

<span id="page-27-11"></span>*<sup>i</sup>*Source code: actions\_nat64\_generic\_icmp.p4

<span id="page-27-12"></span>*<sup>j</sup>*Source code: actions\_nat64\_session.p4, controller.py

<span id="page-27-13"></span>*<sup>k</sup>*Source code: actions\_delta\_checksum.p4

<span id="page-27-14"></span>*<sup>l</sup>*Source code: checksum\_bmv2.p4

Table 4.1: P4 / BMV2 feature list

Responds to icmp, icmp6 ndp [\[35\]](#page-69-9) arp

very easy to use

Fully functional host Can compute checksums on its own.

focus on typical use cases of icmp, icmp6, the software implementation supports translating echo request and echo reply messages, but does not support all ICMP/ICMP6 translations that are defined in RFC6145 [\[30\]](#page-69-19).

Stateful : no automatic removal

Session management not benchmarked, as it is only a matter of creating table entries. Jool and tayga are supported by

#### <span id="page-27-1"></span>**4.1.2 NetFPGA - FIXME: writing**

The reduced feature set of the NetPFGA implementation is due to two factors: compile time. Between 2 to 6 hours per compile run. No payload checksum overview - general translation - not advanced features

<span id="page-28-0"></span>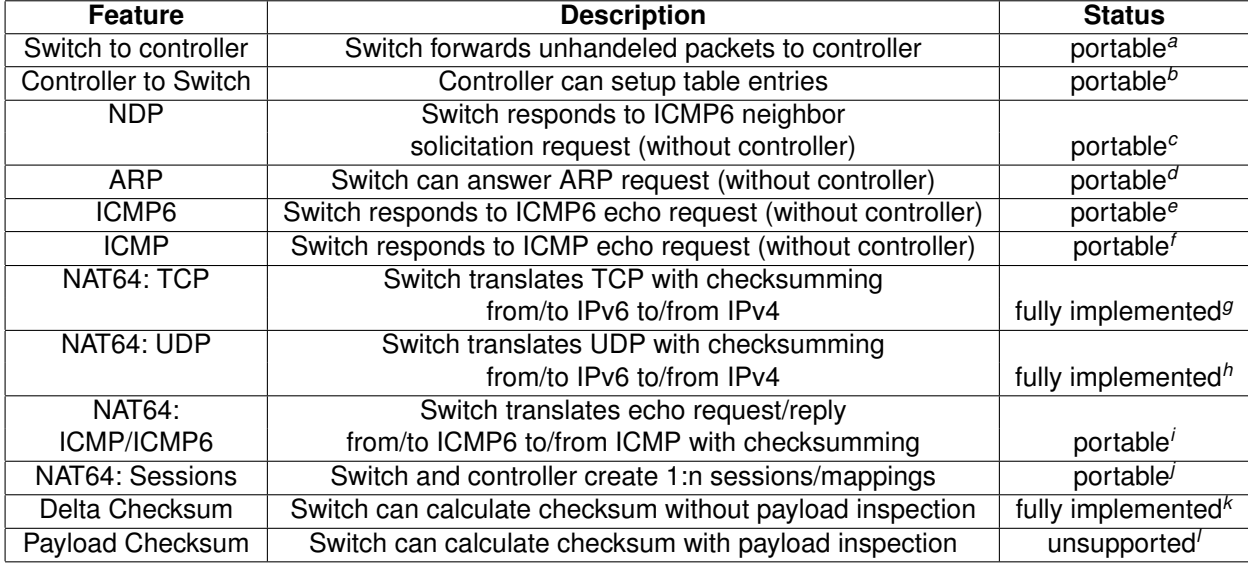

<span id="page-28-1"></span>*<sup>a</sup>*While the NetFPGA P4 implementation does not have the clone3() extern that the BMV2 implementation offers, communication to the controller can easily be realised by using one of the additional ports of the NetFPGA and connect a physical network card to it.

<span id="page-28-2"></span><sup>b</sup>The p4utils suite offers an easy access to the switch tables. While the P4-NetFPGA support repository also offers python scripts to modify the switch tables, the code is less sophisticated and more fragile.

<span id="page-28-3"></span>*<sup>c</sup>*NetFPGA/P4 does not offer calculating the checksume over the payload. However delta checksumming can be used to create the required checksum for replying.

<span id="page-28-4"></span><sup>d</sup>As ARP does not use checksums, integrating the source code actions arp.p4 into the netpfga code base is enough to enable ARP support in the NetPFGA.

<span id="page-28-5"></span>*<sup>e</sup>*Same reasoning as NDP.

<span id="page-28-6"></span>*<sup>f</sup>*Same reasoning as NDP.

<span id="page-28-7"></span>*<sup>g</sup>*Source code: actions\_nat64\_generic\_icmp.p4

<span id="page-28-8"></span>*<sup>h</sup>*Source code: actions\_nat64\_generic\_icmp.p4

<span id="page-28-9"></span>*i* ICMP/ICMP6 translations only require enabling the icmp/icmp6 code in the netpfga code base.

<span id="page-28-10"></span>*<sup>j</sup>*Same reasoning as "Controller to switch".

<span id="page-28-12"></span><span id="page-28-11"></span>*<sup>k</sup>*Source code: actions\_delta\_checksum.p4

*<sup>l</sup>*To support creating payload checksums, either an HDL module needs to be created or to modify the generated the PX program. [\[51\]](#page-70-15)

Table 4.2: P4 / NetFPGA feature list

#### <span id="page-29-2"></span>**Features**

#### <span id="page-29-4"></span>**Stability**

<span id="page-29-0"></span>Two different NetPFGA cards were used during the development of the thesis. The first card had consistent ioctl errors (compare section [F.1\)](#page-56-1) when writing table entries. The available hardware tests (compare figures [4.1](#page-29-0) and [4.2\)](#page-29-1) showed failures in both cards, however the first card reported an additional "10G\_Loopback" failure. Due to the inability of setting table entries, no benchmarking was performed on the first NetFPGA card. During the development and bench-

| List only USB devices:   | /dev/ttyUSB1      | <b>Digilent USB Device</b> |                                             | ▼ | Refresh | <b>Start Test</b> |
|--------------------------|-------------------|----------------------------|---------------------------------------------|---|---------|-------------------|
| <b>Run Auto Test</b>     | <b>TestID</b>     | <b>Result</b>              | <b>Description</b>                          |   |         |                   |
|                          | <b>DDR3B RW</b>   | Passed                     | Read/Write on DDR3B SODIMM                  |   |         |                   |
| <b>Show Test Summary</b> | DDR3B_IIC         | Passed                     | IIC R/W on DDR3B SODIMM                     |   |         |                   |
| <b>Test DDR3B</b>        | <b>DDR3A_RW</b>   | Failed                     | Read/Write on DDR3A SODIMM                  |   |         |                   |
|                          | DDR3A_IIC         | Passed                     | IIC R/W on DDR3A SODIMM                     |   |         |                   |
| <b>Test DDR3A</b>        | CPLD.             | Passed                     | CPLD, Flash and Configuration               |   |         |                   |
|                          | <b>FMC Clocks</b> | Failed                     | <b>Clock Signals on FMC Connector</b>       |   |         |                   |
| Test CPLD and FLash      | SD Card           | Failed                     | SD Card (4-bit SDIO)                        |   |         |                   |
|                          | <b>GPIO_Test</b>  | Failed                     | GPIO Walking 1/0 on FMC and Pmod            |   |         |                   |
| <b>Test GPIO</b>         | <b>FMC</b>        | Failed                     | FMC Connector GTH Transceiver (12.5Gbps) Lo |   |         |                   |
|                          | <b>ODRA RW</b>    | Passed                     | ODR II+ A Read/Write                        |   |         |                   |
| <b>Test FMC</b>          | <b>QDRC RW</b>    | Passed                     | QDR II+ C Read/Write                        |   |         |                   |
| Test QDRII+ A            | <b>QDRB RW</b>    | Passed                     | QDR II+ B Read/Write                        |   |         |                   |
|                          | PCIE              | Failed                     | PCI-Express Gen3 (8Gbps) Loopback           |   |         |                   |
| Test ODRII+ C            | 10G Loopback      | <b>Failed</b>              | 10G Ethernet Loopback                       |   |         |                   |
|                          | SATA              | <b>Failed</b>              | SATA III (6Gbps) Loopback                   |   |         |                   |
| <b>Test ODRII+ B</b>     | OTH               | <b>Failed</b>              | OTH Connector GTH Transceiver (12.5Gbps) Lo |   |         |                   |
| Test PCI-E Gen3 x8       |                   |                            |                                             |   |         |                   |
| <b>Test 10G Loopback</b> |                   |                            |                                             |   |         |                   |
| <b>Test SATA III</b>     |                   |                            |                                             |   |         |                   |
| <b>Test QTH</b>          |                   |                            |                                             |   |         |                   |
|                          |                   |                            |                                             |   |         |                   |
|                          |                   |                            |                                             |   |         |                   |
|                          |                   |                            |                                             |   |         |                   |

Figure 4.1: Hardware Test NetPFGA card 1

<span id="page-29-1"></span>

| List only USB devices: /dev/ttyUSB1 |                                                                  |        | Refresh<br><b>Digilent USB Device</b><br>$\overline{\mathbf{v}}$            | <b>Start Test</b> |
|-------------------------------------|------------------------------------------------------------------|--------|-----------------------------------------------------------------------------|-------------------|
| <b>Run Auto Test</b>                | <b>TestID</b>                                                    | Result | <b>Description</b>                                                          |                   |
| <b>Show Test Summary</b>            | DDR3B  Passed                                                    |        | Read/Write on DDR3B SODIMM                                                  |                   |
| <b>Test DDR3B</b>                   | DDR3B I Passed<br>DDR3A  Failed<br>DDR3A I Passed<br><b>CPLD</b> |        | <b>IIC R/W on DDR3B SODIMM</b><br>Read/Write on DDR3A SODIMM                |                   |
| <b>Test DDR3A</b>                   |                                                                  |        | <b>IIC R/W on DDR3A SODIMM</b>                                              |                   |
| <b>Test CPLD and FLash</b>          |                                                                  | Passed | CPLD, Flash and Configuration                                               |                   |
| <b>Test GPIO</b>                    |                                                                  |        | FMC Clo not tested Clock Signals on FMC Connector                           |                   |
| <b>Test FMC</b>                     |                                                                  |        | SD Card not tested SD Card (4-bit SDIO)                                     |                   |
|                                     |                                                                  |        | GPIO Test not tested GPIO Walking 1/0 on FMC and Pmod                       |                   |
| <b>Test ODRII+ A</b>                | <b>FMC</b>                                                       |        | not tested FMC Connector GTH Transceiver (12.5Gbps) Loopback                |                   |
| Test ODRII+ C                       | QDRA RW Passed                                                   |        | <b>ODR II+ A Read/Write</b>                                                 |                   |
| <b>Test ODRII+ B</b>                | <b>ODRC RW Passed</b>                                            |        | <b>ODR II+ C Read/Write</b>                                                 |                   |
| Test PCI-E Gen3 x8                  | <b>ODRB RW Passed</b><br><b>PCIE</b>                             |        | <b>ODR II+ B Read/Write</b><br>not tested PCI-Express Gen3 (8Gbps) Loopback |                   |
| <b>Test 10G Loopback</b>            | 10G Loo Passed                                                   |        | 10G Ethernet Loopback                                                       |                   |
| <b>Test SATA III</b>                | <b>SATA</b>                                                      |        | not tested SATA III (6Gbps) Loopback                                        |                   |
| <b>Test OTH</b>                     | <b>OTH</b>                                                       |        | not tested QTH Connector GTH Transceiver (12.5Gbps) Loopback                |                   |
|                                     |                                                                  |        |                                                                             |                   |
|                                     |                                                                  |        |                                                                             |                   |
|                                     |                                                                  |        |                                                                             |                   |
|                                     |                                                                  |        |                                                                             |                   |
|                                     |                                                                  |        |                                                                             |                   |
|                                     |                                                                  |        |                                                                             |                   |

Figure 4.2: Hardware Test NetPFGA card 2, [\[23\]](#page-69-4)

marking, the second NetFPGA card stopped to function properly multiple times. In both cases the card would not forward packets anymore. Multiple reboots (3 were usually enough) and multiple times reflashing the bitstream to the NetFPGA usually restored the intended behaviour. However due to this "crashes", it was impossible to complete a full benchmark run that would last for more than one hour.

Sometimes it was also required to reboot the host containing the NetFPGA card 3 times to enable successful flashing.[2](#page-29-3)

<span id="page-29-3"></span><sup>&</sup>lt;sup>2</sup>Typical output of the flashing process would be: "fpga configuration failed. DONE PIN is not HIGH"

#### **Performance**

As expected, the NetFGPA card performed at near line speed and offers NAT64 translations at 9.28 Gbit/s. Single and multiple streams performed almost exactly identical and have been consistent through multiple iterations of the benchmarks.

#### <span id="page-30-6"></span>**Usability**

To use the NetFGPA, Vivado and SDNET provided by Xilinx need to be installed. However a bug in the installer triggers an infinite loop, if a certain shared library<sup>[3](#page-30-0)</sup> is missing on the target operating system. The installation program seems still to be progressing, however does never finish.

While the NetFPGA card supports P4, the toolchains and supporting scripts are in a immature state. The compilation process consists of at least 9 different steps, which are interdependent<sup>[4](#page-30-1)</sup> Some of the steps generate shell scripts and python scripts that in turn generate JSON data.<sup>[5](#page-30-2)</sup>

However incorrect parsing generates syntactically incorrect scripts or scripts that generate incorrect output. The toolchain provided by the NetFGPA-P4 repository contains more than 80000 lines of code. The supporting scripts for setting table entries require setting the parameters for all possible actions, not only for the selected action. Supplying only the required parameters results in a crash of the supporting script.

The documentation for using the NetFPGA-P4 repository is very distributed and does not contain a reference on how to use the tools. Mapping of egress ports and their metadata field are found in a python script that is used for generating test data.

The compile process can take up to 6 hours and because the different steps are interdependent, errors in a previous stage were in our experiences detected hours after they happened. The resulting log files of the compilation process can be up to 5 MB in size. Within this log file various commands output references to other logfiles, however the referenced logfiles do not exist before or after the compile process.

During the compile process various informational, warning and error messages are printed. However some informational messages constitute critical errors, while on the other hand critical errors and syntax errors often do not constitue a critical error.<sup>[6](#page-30-3)</sup> Also contradicting output is generated.[7](#page-30-4)

Programs or scripts that are called during the compile process do not necessarily exit non zero if they encountered a critical error. Thus finding the source of an error can be difficult due to the compile process continuing after critical errors occured. Not only programs that have critical errors exit "successfully", but also python scripts that encounter critical paths don't abort with raise(), but print an error message to stdout and don't abort with an error.

The most often encountered critical compile error is "Run 'impl\_1' has not been launched. Unable to open". This error indicates that something in the previous compile steps failed and can refer to incorrectly generated testdata to unsupported LPM tables.

The NetFPGA kernel module provides access to virtual Linux devices (nf0...nf3). However tcpdump does not see any packets that are emitted from the switch. The only possibility to capture packets that are emitted from the switch is by connecting a physical cable to the port and capturing on the other side.

Jumbo frames<sup>[8](#page-30-5)</sup> are commonly used in 10 Gbit/s networks. According to ??, even many gigabit network interface card support jumbo frames. However according to emails on the private NetPFGA mailing list, the NetFPGA only supports 1500 byte frames at the moment and additional work is required to implement support for bigger frames.

<span id="page-30-0"></span><sup>3</sup>The required shared library is libncurses5.

<span id="page-30-2"></span><span id="page-30-1"></span><sup>4</sup>See source code bin/do-all-steps.sh.

 $5$ One compilation step calls the script "config\_writes.py". This script failed with a syntax error, as it contained incomplete python code. The scripts config\_writes.py and config\_writes.sh are generated by gen\_config\_writes.py. The output of the script gen\_config\_writes.py depends on the content of config\_writes.txt. That file is generated by the simulation "xsim". The file "SimpleSumeSwitch\_tb.sv" contains code that is responsible for writing config\_writes.txt and uses a function named axi4\_lite\_master\_write\_request\_control for generating the output. This in turn is dependent on the output of a script named gen\_testdata.py.

<span id="page-30-3"></span><sup>&</sup>lt;sup>6</sup>F.i. "CRITICAL WARNING: [BD 41-737] Cannot set the parameter TRANSLATION\_MODE on /axi\_interconnect\_0. It is read-only." is a non critical warning.

<span id="page-30-4"></span><sup>7</sup>While using version 2018.2, the following message was printed: "WARNING: command 'get\_user\_parameter' will be removed in the 2015.3 release, use 'get\_user\_parameters' instead".

<span id="page-30-5"></span><sup>8</sup>Frames with an MTU greater than 1500 bytes.

Our P4 source code required contains Xilinx annotations<sup>[9](#page-31-4)</sup> that define the maximum packet size in bits. We observed two different errors on the output packet, if the incoming packets exceeds the specified size:

- The output packet is longer then the original packet.
- The output packet is corrupted.

While most of the P4 language is supported on the netpfga, some key techniques are missing or not supported.

- Analysing / accessing payload is not supported
- Checksum computation over payload is not supported
- Using LPM tables can lead to compilation errors
- Depening on the match type, only certain table sizes are allowed

Renaming variables in the declaration of the parser or deparser lead to compilation errors. Function syntax is not supported. For this reason our implementation uses  $\# \text{define}$  statements instead of functions.

FIXME:

General result: limited NAT64 is working, however No Payload ; checksumming - requires controller Hash funktion in Arbeit ; No NDP, no ARP - focused on key factors of NAT64 translation, other features can be supported by controller Needed to debug internal parsing errors debugging generated tcl code to debug impl1 error

## <span id="page-31-0"></span>**4.2 Software based NAT64**

with Tayga and Jool Both cpu bound.

During the benchmark cpu bound, single thread tayga: Single threaded easy to use Jool kernel module 100% cpu usage on 1 core for udp 0% visible cpu usage for tcp, might be tcp offloading Integration with iptables Requires routing

## <span id="page-31-1"></span>**4.3 NAT64 Benchmarks - FIXME: explain numbers**

### <span id="page-31-3"></span><span id="page-31-2"></span>**4.3.1 Benchmark Design**

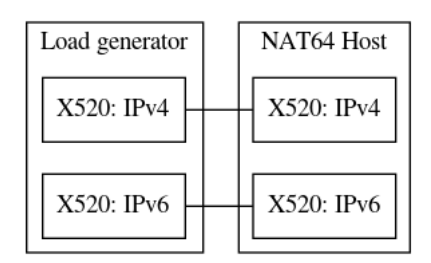

Figure 4.3: Benchmark design for NAT64 in software implementations

We use two hosts for performing benchmarks: a load generator and a NAT64 translator. Both hosts are equipped with a dual port Intel X520 10 Gbit/s network card. Both hosts are connected using DAC without any equipment in between. TCP offloading is enabled in the X520 cards. Figure [4.3](#page-31-3) shows the network setup. When testing the NetPFGA/P4 performance, the X520 cards in the NAT64 translator are disconnected and instead the NetPFGA ports are connected, as show in figure [4.4.](#page-32-0) The load generator is equipped with a quad core CPU (Intel(R) Core(TM)  $i7-6700$  CPU  $@$  3.40GHz), enabled with hyperthreading and 16 GB RAM. The NAT64 translator

<span id="page-31-4"></span><sup>9</sup>F.i. "@Xilinx\_MaxPacketRegion(1024)"

<span id="page-32-0"></span>is also equipped with a quard core CPU (Intel(R) Core(TM) i7-4770 CPU @ 3.40GHz) and 16 GB RAM. The first 10 seconds of the benchmark are excluded to avoid the TCP warm up phase.[10](#page-32-3)

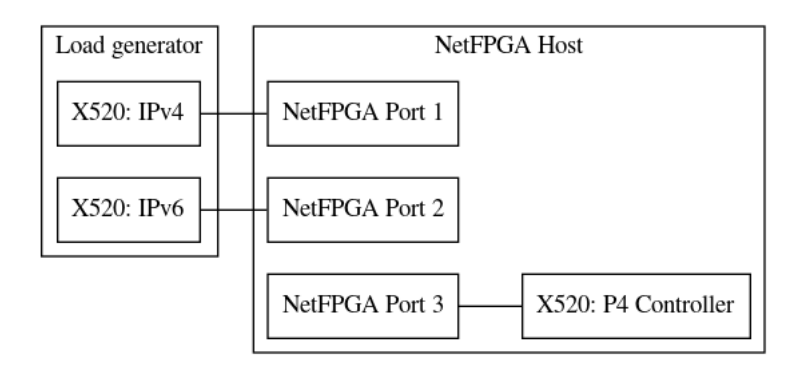

Figure 4.4: NAT64 with NetFPGA benchmark

We successfully implemented P4 code to realise NAT64 [\[52\]](#page-70-20). It contains parsers for all related protocols (ipv6, ipv4, udp, tcp, icmp, icmp6, ndp, arp), supports EAMT as defined by RFC7757 [\[3\]](#page-68-14) and is feature equivalent to the two compared software solutions tayga [\[31\]](#page-69-7) and jool [\[33\]](#page-69-20). Due to limitations in the P4 environment of the NetFPGA [**?**] environment, the BMV2 implementation is more feature rich. Table **??** summarises the achieved bandwidths of the NAT64 solutions.

<span id="page-32-1"></span>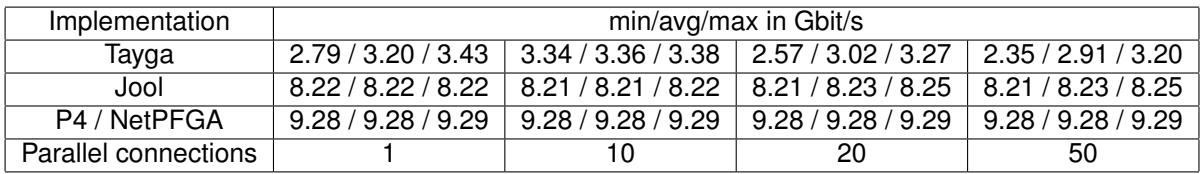

Table 4.3: IPv6 to IPv4 TCP NAT64 Benchmark

During the benchmarks the client – CPU usage

<span id="page-32-2"></span>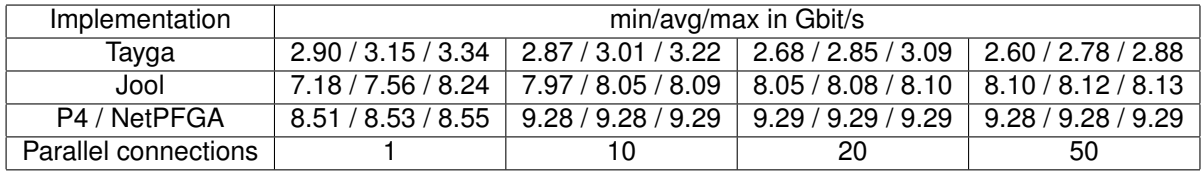

Table 4.4: IPv4 to IPv6 TCP NAT64 Benchmark

UDP load generator hitting 100% cpu at P20. TCP confirmed. Over bandwidth results Feature comparison speed - sessions - eamt can act as host lpm tables ping ping6 support ndp controller support netpfga consistent

<span id="page-32-3"></span><sup>10</sup>iperf -O 10 parameter, see section [3.2.](#page-20-2)

<span id="page-33-0"></span>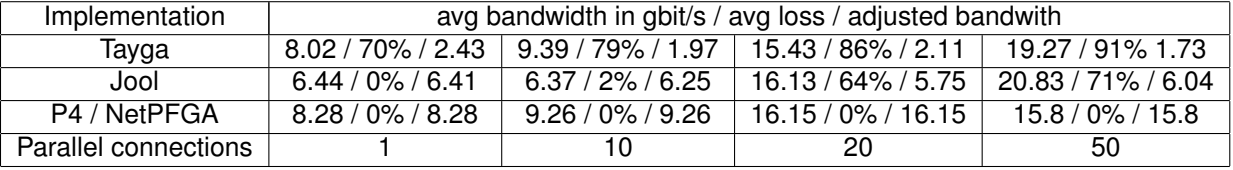

Table 4.5: IPv6 to IPv4 UDP NAT64 Benchmark

<span id="page-33-1"></span>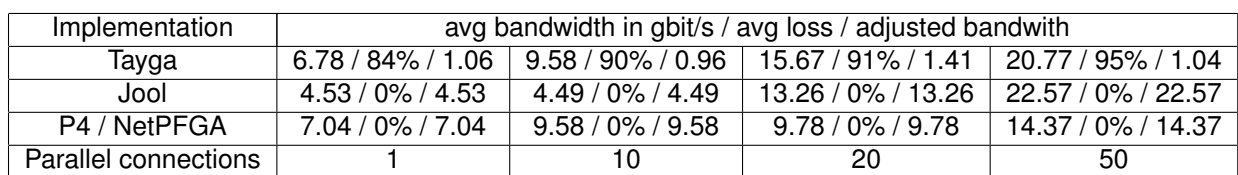

Table 4.6: IPv4 to IPv6 UDP NAT64 Benchmark

## <span id="page-34-0"></span>**Chapter 5**

## **Conclusion and Outlook**

The objective of implementing high speed NAT64 in P4 has been achieved. The implementation at hand has been shown to be portable between 2 different P4 targets. It should be portable with minor target specific changes to faster hardware to support NAT64 at much higher line speeds, without any logic changes.

Our algorithm uses the IPv4-Compatible IPv6 Address [\[24\]](#page-69-10) to embed IPv4 addresses. However RFC6052 [\[8\]](#page-68-15) defines different embeddings depending on the prefix size. A future version should support these schemes to be compatible to other implementations.

PMTU handling error cases No fragmentation No address / mac learning

supporting migration to IPv6 only networks

P4 has been proven for us as a suitable programming language for network equipment with great potential. However in the current state the tooling and frameworks are still immature and need significant work to become usable for solving day-to-day challenges or supporting large scale projects. Even with the current state drawbacks, P4 is a very convincing language that has wide range of applications due to its protocol independence and easy to understand architecture.

The NetFGPA platform is a good showcase for the capabilities of P4, demonstrating almost line speed P4 programs. However the supporting code immaturity, logging ambiguity and enormous complexity of the development process.

Very time intensive development due to usability problems and uncertainty of functionality (compare sections [4.1.2](#page-30-6) and [4.1.2\)](#page-29-4).

While the port to NetPFGA was significantly more effort then expected, the learnings of the different layers were very much appreciated / liked

The availability of protocol independent programmable network equipment opens up many possibilities for in network programming. While this thesis focused on NAT64, the accompying technologie DNS64 [\[7\]](#page-68-16) could also be implemented in P4, thus completing the translation mechanism. Proxies / higher level protocols could be next level

Add helper in P4 to support checksum analysis a frequent problem and helper Allow ICMP6 option parsing: specify xtimes 64 bit blocks resulting in an array

Adding support for passing on meta information to controller: key or table

Support a meta language to define used types and/or export to popular languages. Long term supporting python3 would be helpful. P4OS.

- react on FIN/RST (?) – could be an addition
## **Appendix A**

## **Resources and code repositories**

The following sections describe how to acquire the resources to reproduce the test results. All compilations were made on Ubuntu 16.04 with kernels

- 4.15.0-54-generic (Supporting Desktop)
- 4.4.0-143-generic (BMV2 test VM)
- 4.15.0-55-generic (Desktop with NetFPGA card)

## **A.1 Master Thesis**

The master thesis including all self developed source code is available by git via

git clone git@gitlab.ethz.ch:nicosc/master-thesis.git<br>git clone https://gitlab.ethz.ch/nsg/student-projects/ma-2019-19\_high\_speed\_nat64\_with\_p4

```
It can be browsed online on https://gitlab.ethz.ch/nicosc/master-thesis and
on https://gitlab.ethz.ch/nsg/student-projects/ma-2019-19_high_speed_
nat64_with_p4.
```
## **A.2 Xilinx Toolchain**

A prerequisite for building the NetFGPA source code is the installation of

- Xilinx\_SDNet\_2018.2\_1005\_9
- Xilinx\_Vivado\_SDK\_2018.2\_0614\_1954

Both tools need to be installed to /opt/Xilinx/, as paths are hardcoded in various places.

## **A.3 NetFGPA support scripts**

To be able to compile P4 source code to the NetFPGA the collection of scripts, Makefiles and sample code of P4-NetFGPA is required.

The repository <git@github.com:NetFPGA/P4-NetFPGA-live.git> needs to be cloned to "projects" subdirectory as "P4-NetPFGA" of the user that wants to compile the source code. Access to the repository is granted after applying for access as described on <https://github.com/NetFPGA/P4-NetFPGA-public/wiki>. After that the variable P4\_PROJECT\_NAME  $\ln$  /projects/P4-NetFPGA/tools/settings.sh needs to be modified to read export P4\_PROJECT\_NAME=minip4 instead of export P4\_PROJECT\_NAME=switch\_calc. Sample code for installation:

```
mkdir –p ~/projects<br>git clone git@github.com:NetFPGA/P4-NetFPGA-live.git P4-NetFPGA<br>sed -i 's/\(P4_PROJECT_NAME=\).*/\lminip4/' ~/projects/P4-NetFPGA/tools/settings.sh
```
Version **v1.3.1-46-g97d3aaa** of the P4-NetPFGA repository was used for creating the bitfiles of this project.

nico@nsg-System:~/projects/P4-NetFPGA\$ git describe -always v1.3.1-46-g97d3aaa

## **Appendix B**

## **BMV2 environment and tests**

All BMV2 based compilations were made with the following compiler:

p4@ubuntu:~\$ p4c -version p4c 0.5 (SHA: 5ae30ee)

The installation is based on the vagrant files that were provided in the "Advanced Topics in Communication Networks Fall 2018" course of ETHZ (<https://adv-net.ethz.ch/2018/>) and contains p4tools as well as all utilities that came with the vagrant installation. For running the diff based checksum code, the following steps are necessary: Compiling the p4 code and starting the switch:

cd ~/master-thesis/p4app sudo p4run -config nat64-diff.json

Starting the controller which sets up the required table entries:

cd ~/master-thesis/p4app sudo python ./controller.py -mode range\_router

## **Appendix C**

## **NetFPGA environment and tests**

## **C.1 NetFPGA Setup**

Description of installation, commit of netpfga-live

## **C.2 NetFPGA Compile Flow**

## **C.3 NetFPGA NAT64 Test cases**

todo: add graphic of nsg <-> esprimo cabling

ip addr add 10.0.0.42/24 dev enp2s0f0

# Adding necessary ARP entries: for the virtual IPv4 address(es) ip neigh add 10.0.0.6 lladdr f8:f2:1e:09:62:d1 dev enp2s0f0 ip neigh add 10.0.0.42 lladdr f8:f2:1e:09:62:d1 dev enp2s0f0

### For all test cases the following network settings on esprimo:

```
12: enp2s0f0: <br/> <RROADCAST,MULTICAST,UP,LOWER_UP> mtu 1500 qdisc mq state UP group default qlen 1000<br>
ink/ether f8:f2:le:09:62:d0 bxd ff:ff:ff:ff:ff:ff<br>
ink/ether f8:f2:le:09:62:d0 bxd ff:ff:ff:ff:ff<br>
indid_lft forever
           inet6 2001:db8:42::42/64 scope global
valid_lft forever preferred_lft forever
inet6 fe80::faf2:1eff:fe09:62d1/64 scope link
valid_lft forever preferred_lft forever
```
## **C.3.1 Test 1: IPv4 egress**

Scenario: simple egress port setting for the IPv4 addresses Step 1: getting correct values for table entries from python:

```
»> int(ipaddress.IPv4Address(u"10.0.0.42"))
167772202
»> int(ipaddress.IPv4Address(u"10.0.0.4"))
167772164
»>
```
### Step 2: setting table netries

```
» table_cam_add_entry realmain_v_imtowns_0 realmain.set_egress_port 167772202 => 16 0 0 0 0<br>fields = [(u'hit', 1), (u'action_run', 3), (u'out_port', 8), (u'out_port', 8), (u'mac_addr', 48), (u'task', 16), (u'able_id', 16)
» table_cam_add_entry realmain_v4_networks_0 realmain.set_egress_port 167772164 => 16 0 0 0 0
```

```
fields = [(u'hit', 1), (u'action_run', 3), (u'out_port', 8), (u'out_port', 8), (u'mac_addr', 48), (u'task', 16), (u'table_id', 16)]
 action_name = TopPipe.realmain.set_egress_port<br>
scield_vals = [1, '16', '0', '0', '0', '0', '0'<br>
CAM_Init_ValidateContext() - done<br>
WROTE 0x44020250 = 0x0000004<br>
WROTE 0x44020250 = 0x000000<br>
WROTE 0x44020284 = 0x0000<br>
WRO
 READ 0x44020244 = 0x0001
READ 0x44020244 = 0x0001
success
 »
```
### Step 3: setting arp entries

root@ESPRIMO-P956:~# ip neigh add 10.0.0.6 lladdr f8:f2:1e:09:62:d1 dev enp2s0f0 root@ESPRIMO-P956:~# ip neigh add 10.0.0.4 lladdr f8:f2:1e:09:62:d1 dev enp2s0f0

Step 3: generating test packets, expecting 4 packets to show up on enp2s0f0:

```
nico@ESPRIMO-P956:~$ sudo tcpdump -ni enp2s0f0
tcpdump: verbose output suppressed, use -v or -vv for full protocol decode<br>1istening on emp2s0f0, link-type EN10MB (Ethernet), capture size 262144 bytes<br>10:49:28.200407 IP 10.0.0.42 > 10.0.0.4: ICMP echo request, id 4440,
```
Result: sucess

## **C.3.2 Test 2: IPv6 egress**

Similar to the IPv4 setting before, just for IPv6. Step 1: getting IP address values

```
»> int(ipaddress.IPv6Address(u"2001:db8:42::4"))
42540766411362381960998550477184434180L
»> int(ipaddress.IPv6Address(u"2001:db8:42::6"))
42540766411362381960998550477184434182L
»> int(ipaddress.IPv6Address(u"2001:db8:42::42"))
42540766411362381960998550477184434242L
```
#### Step 2: setting table entries

» table\_cam\_add\_entry realmain\_v6\_networks\_0 realmain.set\_egress\_port 42540766411362381960998550477184434182 => 64 0000<br>fields = [(w'hit', 1), (w'action\_run', 3), (w'out\_port', 8), (w'out\_port', 8), (w'mac\_addr', 48), (w' WROTE 0x44020388 = 0x40000000<br>WROTE 0x4402038c = 0x0001<br>READ 0x44020344 = 0x0001<br>WROTE 0x44020344 = 0x0001<br>READ 0x44020344 = 0x0001<br>READ 0x44020344 = 0x0001 success<br>success<br>fields = [(u'hit', 1), (u'action\_run', 3), (u'out\_port', 8), (u'out\_port', 8), (u'mac\_addr', 48), (u'task', 16), (u'table\_id', 16)]<br>fields = [(u'hit', 1), (u'action\_run', 3), (u'out\_port', 8), (u'out\_port', WROTE 0x44020384 = 0x40000000<br>WROTE 0x44020388 = 0x40000000<br>READ 0x4402038c = 0x0001<br>WROTE 0x44020344 = 0x0001<br>WROTE 0x44020344 = 0x0001<br>READ 0x44020344 = 0x0001<br>READ 0x44020344 = 0x0001 success

#### Step 3: setting neighbor entries

»

nico@ESPRIMO-P956:~\$ sudo ip -6 neigh add 2001:db8:42::6 lladdr f8:f2:1e:09:62:d0 dev enp2s0f1 nico@ESPRIMO-P956:~\$ sudo ip -6 neigh add 2001:db8:42::4 lladdr f8:f2:1e:09:62:d0 dev enp2s0f1

Step 4: generating test packets

nico@ESPRIMO-P956:~\$ ping6 -c2 2001:db8:42::6 PING 2001:db8:42::6(2001:db8:42::6) 56 data bytes

nico@ESPRIMO-P956:-\$ sudo topdump -ni enp2s01<br>topdump: verbose output suppressed, use -v or -vv for full protocol decode<br>listening on enp2s0fl, link-type ENIOMB (Ethernet), capture size 262144 bytes<br>11:30:17.287597 IF6 20

Result: success, packet is seen twice.

## **C.3.3 Test 3: NAT64**

Additionally to the preparations done in test 1 and 2, the following steps were taken: Step 1: getting IP address values via Python

```
»> int(ipaddress.IPv6Address(u"2001:db8:42::2a"))
42540766411362381960998550477184434218L
»> int(ipaddress.IPv6Address(u"2001:db8:42::"))
42540766411362381960998550477184434176L
   »> int(ipaddress.IPv6Address(u"2001:db8:42::a00:2a"))
42540766411362381960998550477352206378
»> int(ipaddress.IPv4Address(u"10.0.0.0"))
167772160
  »> int(ipaddress.IPv4Address(u"10.0.0.66"))
167772226
```
#### Add table entry for 2001:db8:42:2a to be translated to 10.0.0.42:

» table\_cam\_add\_entry realmain\_nat64\_0 realmain.nat64\_static 42540766411362381960998550477184434218 => 42540766411362381960998550477184434176 167772160 425407664113623819<br>fields = [(u'hit', l), (u'action\_run', 3), (u'v6\_sr

WROTE 0x44020050 = 0x002a<br>
WROTE 0x44020054 = 0x0020<br>
WROTE 0x44020054 = 0x20010db8<br>
WROTE 0x44020056 = 0x20010db8<br>
WROTE 0x44020080 = 0x0000<br>
WROTE 0x44020088 = 0x0000<br>
WROTE 0x44020088 = 0x0000<br>
WROTE 0x44020088 = 0x000 READ 0x44020044 = 0x0001 READ 0x44020044 = 0x0001 success »

#### Add table entry for 2001:db8:42::a00:2a to be translated to 10.0.0.66:

table\_cam\_add\_entry realmain\_nat64\_0 realmain.nat64\_static 42540766411362381960998550477352206378 => 42540766411362381960998550477184434176 167772160 42540766411362381960998550477184434176 0

#### Add table entry for 10.0.0.66 to be translated to 2001:db8:42:42:

» table\_cam\_add\_entry realmmin\_nat46\_61 realmmin.nat46\_static 167772226 => 425407664113623819609985504771284434176 167772160 42540766411362381960998550477184434176 1<br>fields = [(u'hit', 1), (u'action\_run', 3), (u'v6\_src', 1

```
WROTE 0x44020184 = 0x0000<br>WROTE 0x44020188 = 0x0000<br>WROTE 0x4402018c = 0xdb80042<br>WROTE 0x44020190 = 0x2001<br>WROTE 0x44020194 = 0x0a00<br>WROTE 0x44020198 = 0x0000<br>WROTE 0x44020130 = 0x0000<br>WROTE 0x440201a4 = 0x20001<br>WROTE 0x4
 READ 0x44020144 = 0x0001
WROTE 0x44020140 = 0x0001
READ 0x44020144 = 0x0001
READ 0x44020144 = 0x0001
success
```
»

#### Step 3: setting neighbor entries

sudo ip neigh add 10.0.0.66 lladdr f8:f2:1e:09:62:d1 dev enp2s0f0<br>sudo ip -6 neigh add 2001:db8:42::2a lladdr f8:f2:1e:09:62:d0 dev enp2s0f1<br>sudo ip -6 neighbor add 2001:db8:42::a00:2a lladdr f8:f2:1e:09:62:d0 dev enp2s0f1

Step 4: ping test should translate, but fail with wrong checksum:

## **Appendix D**

## **NetFPGA Logs**

Majority of the log files are stored inside the source code directory stored at "netpfga/logs". It follows a selection of excerpts of log files that might be relevant for reproducing the work.

## **D.1 NetFPGA Flash Errors**

Sometimes flashing bitfiles to the NetFPGA will fail. A random amount of reboots (1 to 3) and a random amount of reflashing will fix this problem. Below can be found the log output from the flashing process.

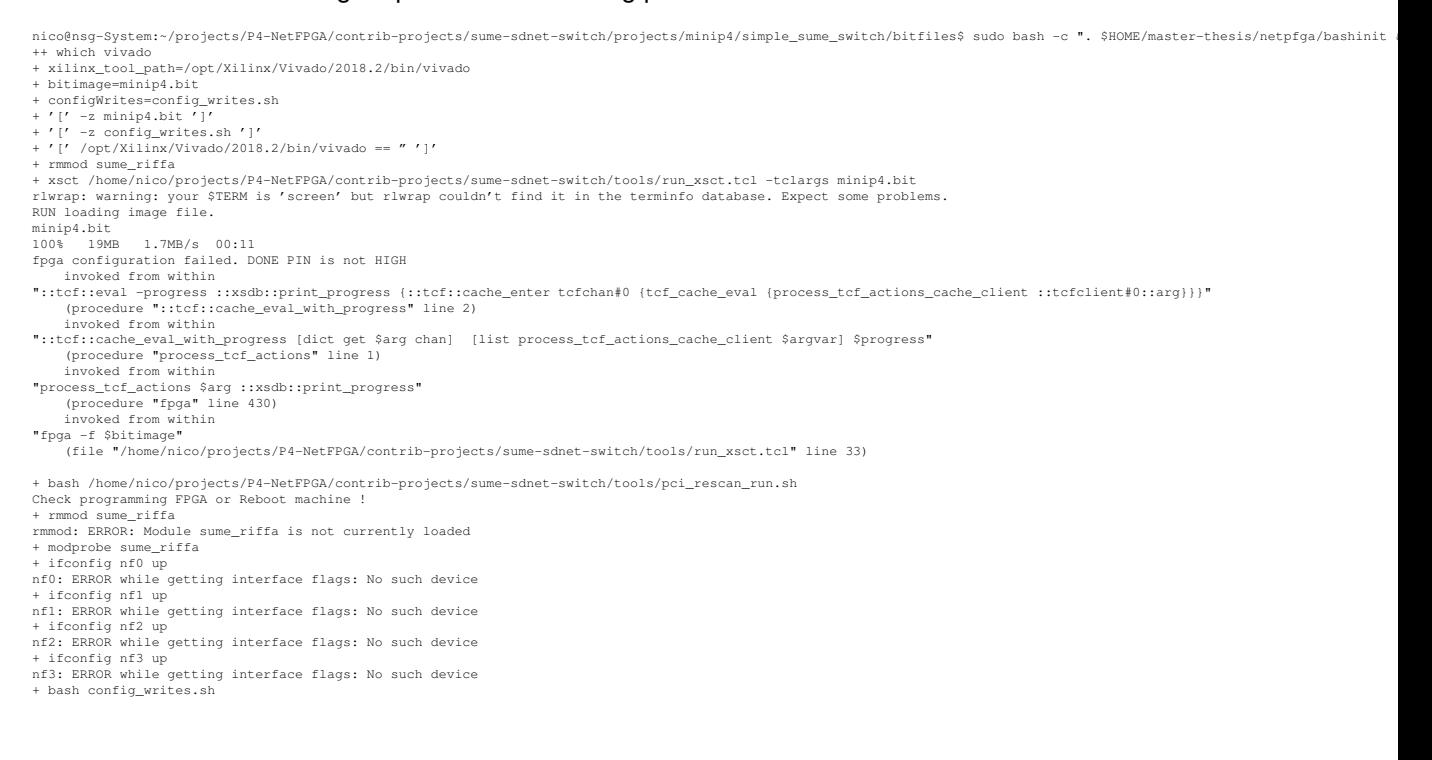

## **D.2 NetFPGA Flash Success**

A successful flashing process also emits a couple of errors, however the message "fpga configuration failed. DONE PIN is not HIGH" and its succeeding lines are missing, as seen below. After that in all cases a reboot is required; the PCI rescan in no tested case showed the nf devices.

```
nico@nsg-System:~$ cd $NF_DESIGN_DIR/bitfiles/
                                                          ------<br>ntrib-projects/sume-sdnet-switch/projects/minip4/simple_sume_switch/bitfiles$ sudo bash -c ". $HOME/master-thesis/netpfga/bashinit
++ which vivado
+ xilinx_tool_path=/opt/Xilinx/Vivado/2018.2/bin/vivado
+ bitimage=minip4.bit
+ configWrites=config_writes.sh
+ '[' -z minip4.bit ']'
```
+ '[' -z config\_writes.sh ']' + '[' /opt/Xilinx/Vivado/2018.2/bin/vivado == " ']' + rmmod sume\_riffa<br>+ xsct /home/nico/projects/P4-NetFPGA/contrib-projects/sume-sdnet-switch/tools/run\_xsct.tcl -tclargs minip4.bit<br>rlwrap: warning: your \$TERM is 'xterm-256color' but rlwrap couldn't find it in the terminfo RUN loadin<br>minip4.bit menter that<br>attempting to launch hw server \*\*\*\*\*\* Xilinx hw\_server v2018.2 \*\*\*\* Build date : Jun 14 2018-20:18:37 \*\* Copyright 1986-2018 Xilinx, Inc. All Rights Reserved. INFO: hw\_server application started INFO: Use Ctrl-C to exit hw\_server application INFO: To connect to this hw\_server instance use url: TCP:127.0.0.1:3121 100% 19MB 1.7MB/s 00:11<br>+ bash /home/nico/projects/P4-NetFPGA/contrib-projects/sume-sdnet-switch/tools/pci\_rescan\_run.sh<br>+ bash /home/nico/projects/P4-NetFPGA/contrib-projects/sume-sdnet-switch/tools/pci\_rescan\_run.sh<br>+ rm + modprobe sume\_riffa + ifconfig nf0 up nf0: ERROR while getting interface flags: No such device + ifconfig nf1 up nfl: ERROR while getting interface flags: No such device<br>+ ifconfig nf2 up<br>nf2: ERROR while getting interface flags: No such device<br>+ ifconfig nf3 up<br>nf3: ERROR while getting interface flags: No such device<br>+ bash config\_w nico@nsg-System:~/projects/P4-NetFPGA/contrib-projects/sume-sdnet-switch/projects/minip4/simple\_sume\_switch/bitfiles\$

## **D.3 NetFPGA Kernel module**

After a successful flash, loading the kernel module will enable nf devices to appear in the operating system.

```
nico@hay-System:-$ ip 1<br>
1: c. <LOOPBACK,UP,LOMER_UP> mtu 65536 qdisc noqueue state UNKNOWN mode DEFAULT group default qlen 1000<br>
1ink/loopback 00:00:00:00:00:00:00 brd 00:00:00:00:00:00:00<br>
2: eth0: <RRADCRAST,MULTICAST,U
link/none<br>
+ cd /home/nico/projects/P4-NetFPGA/lib/sw/std/driver/sume_riffa_vl_0_0<br>
+ cd /home/nico/projects/P4-NetFPGA/lib/sw/std/driver/sume_riffa_vl_0_0<br>
+ sudo modprobe -r sume_riffa<br>
+ make clean<br>
+ make clean<br>
+ make
make -C /lib/modules/4.15.0-55-generic/build M=/home/nico/projects/P4-NetFPGA/lib/sw/std/driver/sume_riffa_vl_O_O modules<br>make[1]: Entering directory '/usr/src/linux-headers-4.15.0-55-generic'<br>CC [M] /home/nico/projects/P4
CC /home/nico/projects/P4-NetFPGA/lib/sw/std/driver/sume_riffa_vl_0_0/sume_riffa.mod.o<br>LD [M] /home/nico/projects/P4-NetFPGA/lib/sw/std/driver/sume_riffa_vl_0_0/sume_riffa.mod.o<br>hake[1]: Leaving directory '/usr/src/linux-h
make[1]: Leaving directory '/usr/src/linux-headers-4.15.0-55-generic'<br>install -o root -g root -m 0755 -d /lib/modules/4.15.0-55-generic/extra/sume_riffa/<br>install -o root -g root -m 0755 sume_riffa.ko /lib/modules/4.15.0-55
+ grep sume_riffa
+ lsmod
sume_riffa<br>nico@nsg-System:-$<br>nico@nsg-System:-$<br>nico@nsg-System:-$<br>1: lo: <LOOPBACK,UP,LOWER_UP> mtu 65536 qdisc noqueue state UNKNOWN mode DEFAULT group default qlen 1000<br>1ink/loopback 00:00:00:00:00:00:00 brd 00:00:00:0
6: nf0: <BROADCAST,MULTICAST> mtu 1500 qdisc noop state DOWN mode DEFAULT group default qlen 1000
link/ether 02:53:55:4d:45:00 brd ff:ff:ff:ff:ff:ff
7: nf1: <BROADCAST,MULTICAST> mtu 1500 qdisc noop state DOWN mode DEFAULT group default qlen 1000
link/ether 02:53:55:4d:45:01 brd ff:ff:ff:ff:ff:ff
8: nf2: <BROADCAST,MULTICAST> mtu 1500 qdisc noop state DOWN mode DEFAULT group default qlen 1000
link/ether 02:53:55:4d:45:02 brd ff:ff:ff:ff:ff:ff
9: nf3: <BROADCAST,MULTICAST> mtu 1500 qdisc noop state DOWN mode DEFAULT group default qlen 1000
link/ether 02:53:55:4d:45:03 brd ff:ff:ff:ff:ff:ff
nico@nsg-System:~$
```
## **D.4 NetFPGA misses packets on nf\***

While the nf devices appear in the operating system, packets emitted by the netpfga cannot be sniffed on the nf interfaces directly. Instead one has to sniff packets on a physical network card that is connected to the specific output port.

## **D.5 NetFPGA Kernel module**

## **Appendix E**

## **Benchmark Logs**

## **E.1 iperf**

Omitting startup time

## **E.2 General**

MTU setting to 1500, as netpfga doesn't support jumbo frames iperf3, iperf 3.0.11 50 parallel =  $2x 10040$  parallel = 10030 parallel =  $70$ Turning back on checksum offloading (see below)  $30$  parallel =  $70$ 

```
root@ESPRIMO-P956:~# ethtool -K enp2s0f0 tx on
Cannot get device udp-fragmentation-offload settings: Operation not supported
Cannot get device udp-fragmentation-offload settings: Operation not supported
Actual changes:
tx-checksumming: on<br>tx-checksum-ip-generic: on<br>tx-checksum-sctp: on<br>tcp-segmentation-offload: on<br>tx-tcp-segmentation: on<br>roct@ESPRIMO-P956:-# ethtool -K enp2s0fl tx on<br>roct@ESPRIMO-P956:-# ethtool -K enp2s0fl tx on<br>Cannot get device 
tw-t-p6-segmentation: on<br>Contempt Compart ethtool -K enp2s0fl rx on<br>Cannot get device udp-fragmentation-offload settings: Operation not supported<br>Cannot get device udp-fragmentation-offload settings: Operation not supporte
```
## Results into

root@ESPRIMO-P956:~# ethtool -k enp2s0f0 Features for enp2s0f0: Cannot get device udp-fragmentation-offload settings: Operation not supported rx-checksumming: on tx-checksumming: on tx-checksum-ipv4: off [fixed]<br>tx-checksum-ipv6: off [fixed]<br>tx-checksum-ip-generic: on<br>tx-checksum-icon-crot on [fixed]<br>tx-checksum-sception<br>tx-checksum-sception<br>catter-gather: on<br>tx-scatter-gather. The two scatter-gather rx-vlan-offload: on<br>tx-vlan-offload: on ntuple-filters: off receive-hashing: on highdma: on [fixed] rx-vlan-filter: on vlan-challenged: off [fixed]

tx-lockless: off [fixed]<br>netns-local: off [fixed]<br>tx-gso-robust: off [fixed]<br>tx-gso-robust: off [fixed]<br>tx-gco-segmentation: on [fixed]<br>tx-gre-esum-segmentation: on<br>tx-ipxip6-segmentation: on<br>tx-udp\_tnl-segmentation: on tx-udg\_tnl-csum-segmentation: on<br>tx-udg-partial: on<br>tx-sctp-segmentation: off [fixed]<br>Tx-esp-segmentation: off [fixed]<br>Toco-mtu: off [fixed]<br>Incorde-copy: off [fixed]<br>Tx-nocache-copy: off [fixed]<br>Tx-vlan-stag-hw-pase: off tx-checksum-ipv6: off [fixed] tx-checksum-fcoe-crc: on [fixed] tx-checksum-sctp: on scatter-gather: on tx-scatter-gather: on tx-scatter-gather-fraglist: off [fixed] tcp-segmentation-offload: on tx-top-segmentation: on<br>tx-top-en-segmentation: off [fixed]<br>tx-top-en-segmentation: off [fixed]<br>tx-top-en-segmentation: off<br>dup-fragmentation-offload: of<br>qeneric-segmentation-offload: on<br>generic-segmentation-offload: on<br>ge rx-fcs: off [fixed]<br>rx-all: off<br>tx-vlan-stag-hw-insert: off [fixed]<br>rx-vlan-stag-hw-pares: off [fixed]<br>rx-vlan-stag-filter: off [fixed]<br>rx-vlan-stag-filter: off [fixed]<br>rx-to-offload: off [fixed]<br>esp-hw-offload: off [fixed

## **E.3 NetFPGA**

## iperf3-tcp-listening-v4 connected by v6

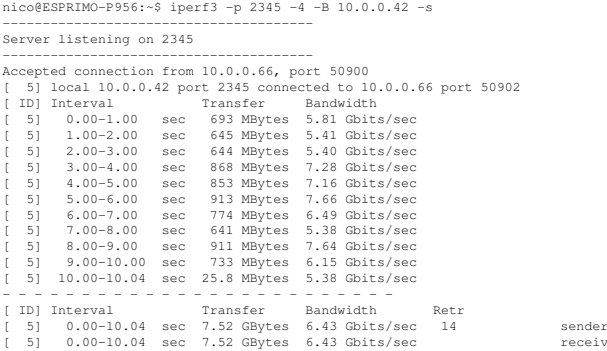

receiver

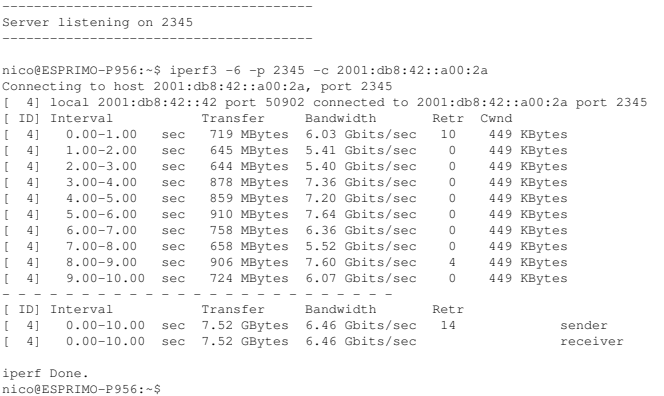

#### listening on v6, connecting from v4:

nico@ESPRIMO-P956:~\$ iperf3 -p 2345 -6 -B 2001:db8:42::42 -s --------------------------------------- Server listening on 2345 --------------------------------------- Accepted connection from 2001:db8:42::a00:2a, port 47520 [ 5] local 2001:db8:42::42 port 2345 connected to 2001:db8:42::a00:2a port 47522 [ ID] Interval Transfer Bandwidth [ 5] 0.00-1.00 sec 1.02 GBytes 8.73 Gbits/sec [ 5] 1.00-2.00 sec 879 MBytes 7.38 Gbits/sec [ 5] 2.00-3.00 sec 859 MBytes 7.20 Gbits/sec [ 5] 3.00-4.00 sec 1.02 GBytes 8.78 Gbits/sec [ 5] 4.00-5.00 sec 1.04 GBytes 8.89 Gbits/sec [ 5] 5.00-6.00 sec 1.05 GBytes 9.00 Gbits/sec [ 5] 6.00-7.00 sec 1.03 GBytes 8.89 Gbits/sec [ 5] 7.00-8.00 sec 1.04 GBytes 8.91 Gbits/sec [ 5] 8.00-9.00 sec 1.03 GBytes 8.84 Gbits/sec [ 5] 9.00-10.00 sec 953 MBytes 7.99 Gbits/sec [ 5] 10.00-10.04 sec 38.6 MBytes 7.81 Gbits/sec - - - - - - - - - - - - - - - - - - - - - - - - - [ ID] Interval Transfer Bandwidth Retr [ 5] 0.00-10.04 sec 9.89 GBytes 8.46 Gbits/sec 151 sender [ 5] 0.00-10.04 sec 9.89 GBytes 8.46 Gbits/sec receiver --------------------------------------- Server listening on 2345 -------------------------------------- nico@ESPRIMO-P956:-\$ iperf3 -4 -p 2345 -c 10.0.0.66<br>
Connecting to host 10.0.0.66, port 2345<br>
(4) 1ocal 10.0.0.42 port 47522 connected to 10.0.0.66 port 2345<br>
(4) 110cal 10.0.0.42 port 47522 connected to 10.0.0.66 port 23

```
iperf Done.
nico@ESPRIMO-P956:~$
```
**E.4 Tayga**

```
ii tayga 0.9.2-6 amd64 userspace stateless NAT64
```
#### Setting up IPv4 networking

[15:12] nsg-System:~# ip addr add 10.0.0.77/24 dev eth1 [15:12] nsg-System:~# ip l s eth1 up

nico@ESPRIMO-P956:~\$ ~/master-thesis/bin/init\_ipv4\_esprimo.sh nico@ESPRIMO-P956:~\$ cat ~/master-thesis/bin/init\_ipv4\_esprimo.sh #!/bin/sh

sudo ip addr add 10.0.0.42/24 dev enp2s0f0 sudo ip link set enp2s0f0 up

nico@ESPRIMO-P956:~\$ sudo ip route add 10.0.1.0/24 via 10.0.0.77

#### Verify networking works:

[15:12] nsg-System:~# ping 10.0.0.42 PING 10.0.0.42 (10.0.0.42) 56(84) bytes of data. 64 bytes from 10.0.0.42: icmp\_seq=1 ttl=64 time=0.304 ms 64 bytes from 10.0.0.42: icmp\_seq=2 ttl=64 time=0.097 ms ^C

-- 10.0.0.42 ping statistics --

2 packets transmitted, 2 received, 0% packet loss, time 1011ms rtt min/avg/max/mdev = 0.097/0.200/0.304/0.104 ms [15:12] nsg-System:~#

#### Setting up IPv6 networking

nico@ESPRIMO-P956:-\$ ip addr show dev enp2s0fl<br>13: enp2s0fl: <br/> <BROADCAST,URINTCAST,UP,LOWER\_UP> mtu 1500 qdisc mq state UP group default qlen 1000<br>1ink/ether f8:f2:1e:09:62:dl brd ff:ff:ff:ff:ff:ff:ff:ff<br>int6 2001:db8

[15:12] nsg-System:~# ip addr add 2001:db8:42::77/64 dev eth2 [15:15] nsg-System:~# ip link set eth2 up

### Verify IPv6 networking works:

nico@ESPRIMO-P956:~\$ ping6 -c2 2001:db8:42::77<br>PING 2001:db8:42::77(2001:db8:42::77) 56 data bytes<br>64 bytes from 2001:db8:42::77: icmp\_seq=1 ttl=64 time=0.159 ms<br>64 bytes from 2001:db8:42::77: icmp\_seq=2 ttl=64 time=0.153

-- 2001:db8:42::77 ping statistics -- 2 packets transmitted, 2 received, 0% packet loss, time 1010ms rtt min/avg/max/mdev = 0.153/0.161/0.169/0.008 ms nico@ESPRIMO-P956:~\$

#### Enabling IPv6 and IPv4 forwarding:

[15:16] nsg-System:~# sysctl -w net.ipv6.conf.all.forwarding=1 net.ipv6.conf.all.forwarding = 1

[15:20] nsg-System:~# sysctl -w net.ipv4.ip\_forward=1 net.ipv4.ip\_forward = 1

#### Testing NAT64 in tayga

nico@ESPRIMO-P956:~\$ ping -c2 10.0.1.42 PING 10.0.1.42 (10.0.1.42) 56(84) bytes of data. 64 bytes from 10.0.1.42: icmp\_seq=1 ttl=61 time=0.356 ms 64 bytes from 10.0.1.42: icmp\_seq=2 ttl=61 time=0.410 ms

 $-$  10.0.1.42 ping statistics  $-$ 2 packets transmitted, 2 received, 0% packet loss, time 1019ms rtt min/avg/max/mdev = 0.356/0.383/0.410/0.027 ms nico@ESPRIMO-P956:~\$

nico@ESPRIMO-P956:~\$ sudo tcpdump -ni enp2s0f1<br>tcpdump: verbose output suppressed, use -v or -vv for full protocol decode<br>listening on enp2s0f1, link-type ENIOMB (Ethernet), capture size 262144 bytes<br>15:21:39.851057 IP6 20 4 packets captured 4 packets received by filter 0 packets dropped by kernel nico@ESPRIMO-P956:~\$

#### Testing NAT64 (v6 to v4)

nico@ESPRIMO-P956:~\$ ping6 -c2 2001:db8:23::a00:2a PING 2001:db8:23::a00:2a(2001:db8:23::a00:2a) 56 data bytes 64 bytes from 2001:db8:23::a00:2a: icmp\_seq=1 ttl=61 time=0.240 ms 64 bytes from 2001:db8:23::a00:2a: icmp\_seq=2 ttl=61 time=0.400 ms

-- 2001:db8:23::a00:2a ping statistics -- 2 packets transmitted, 2 received, 0% packet loss, time 1003ms rtt min/avg/max/mdev = 0.240/0.320/0.400/0.080 ms nico@ESPRIMO-P956:~\$

## **E.4.1 Tayga/TCP**

Tayga running at 100 v4->v6 tcp delivering 3.36 gbit/s at P1 3.30 Gbit/s at P20 3.11 gbit/s at P50 v6->v4 tcp P1: 3.02 Gbit/s P20: 3.28 gbit/s P50: 2.85 gbit/s Commands:

Server always: iperf3 -6 -p 2345 -B 2001:db8:42::42 -s | tee iperf-tayga-v4tov6server-P50

nico@ESPRIMO-P956:~/master-thesis/iperf\$ iperf3 -4 -p 2345 -t 70 -O 10 -P1 -c 10.0.1.42 -T taygav4tov6tcpP1 | tee iperf-tayga-v4tov6server-client nico@ESPRIMO-P956:~/master-thesis/iperf\$ iperf3 -4 -p 2345 -t 70 -O 10 -P20 -c 10.0.1.42 -T taygav4tov6tcpP20 | tee iperf-tayga-v4tov6server-client-P20 nico@ESPRIMO-P956:~/master-thesis/iperf\$ iperf3 -4 -p 2345 -t 70 -O 10 -P50 -c 10.0.1.42 -T taygav4tov6tcpP50 | tee iperf-tayga-v4tov6server-client-P50

nico@ESPRIMO-P956:~/master-thesis/iperf\$ iperf3 -4 -p 2345 -B 10.0.0.42 -s | tee iperf-tayga-v6tov4-server-P1

#### Testing v6->v4

nico@ESPRIMO-P956:~/master-thesis/iperf\$ iperf3 -4 -p 2345 -B 10.0.0.42 -s | tee iperf-tayga-v6tov4-server-P20 nico@ESPRIMO-P956:~/master-thesis/iperf\$ iperf3 -6 -p 2345 -t 70 -O 10 -P1 -c 2001:db8:23::a00:2a -T taygav6tov4tcpP1 | tee iperf-tayga-v6tov4-client-P1 nico@ESPRIMO-P956:~/master-thesis/iperf\$ iperf3 -6 -p 2345 -t 70 -O 10 -P20 -c 2001:db8:23::a00:2a -T taygav6tov4tcpP20 | tee iperf-tayga-v6tov4-client-P20 nico@ESPRIMO-P956:~/master-thesis/iperf\$ iperf3 -6 -p 2345 -t 70 -O 10 -P50 -c 2001:db8:23::a00:2a -T taygav6tov4tcpP50 | tee iperf-tayga-v6tov4-client-P50

### UDP v6->v4, again 100 P1: 5.81 gbit/s P20: 9.40 gbit/s P50: 19.6 gbits/sec On the line only ca. 3600 mbit/s seen

nico@ESPRIMO-P956:~/master-thesis/iperf\$ iperf3 -4 -p 2345 -B 10.0.0.42 -s | tee iperf-tayga-v6tov4-server-udp-P1

nico@ESPRIMO-P956:~/master-thesis/iperf\$ iperf3 -6 -p 2345 -t 70 -O 10 -P1 -u -b10000m -c 2001:db8:23::a00:2a -T taygav6tov4tcpP50 | tee iperf-tayga-v6tov4-client-udp-P1

nico@ESPRIMO-P956:~/master-thesis/iperf\$ iperf3 -6 -p 2345 -t 70 -O 10 -P50 -u -b10000m -c 2001:db8:23::a00:2a -T taygav6tov4tcpP50 | tee iperf-tayga-v6tov4-client-udp-P50

#### Messsages from server:

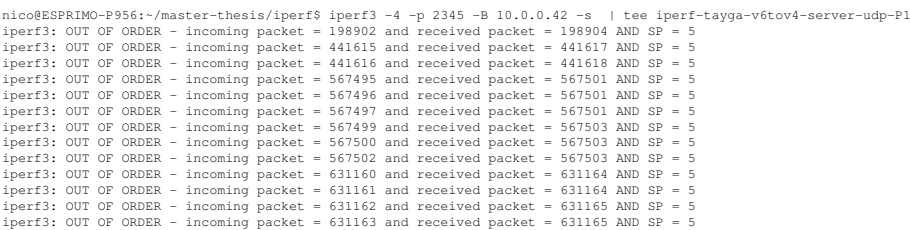

### UDP v4->v6, again 100

P1: 8.26 gbit/s [atop: 2500 Mbit/s per direction] P20: 9.92 Gbits/sec [atop: 2500 Mbit/s per direction] P50: 19.3 gbit/s [atop: 2500 Mbit/s per direction]

nico@ESPRIMO-P956:~/master-thesis/iperf\$ iperf3 -6 -p 2345 -B 2001:db8:42::42 -s | tee iperf-tayga-v4tov6-server-udp-P1

nico@ESPRIMO-P956:~/master-thesis/iperf\$ iperf3 -4 -p 2345 -t 70 -O 10 -P1 -u -b0 -c 10.0.1.42 -T taygav4tov6udpP1 | tee iperf-tayga-v4tov6server-client-udp-P1 nico@ESPRIMO-P956:~/master-thesis/iperf\$ iperf3 -4 -p 2345 -t 70 -O 10 -P20 -u -b0 -c 10.0.1.42 -T taygav4tov6udpP20 | tee iperf-tayga-v4tov6server-client-udp-P20 nico@ESPRIMO-P956:~/master-thesis/iperf\$ iperf3 -4 -p 2345 -t 70 -O 10 -P50 -u -b0 -c 10.0.1.42 -T taygav4tov6udpP50 | tee iperf-tayga-v4tov6server-client-udp-P50

## **E.5 Jool**

## **E.5.1 Jool Setup**

Installation of 4.0.1 from <https://www.jool.mx/en/download.html>.

nico@nsg-System:-\$ wget https://github.com/NICMx/Jool/releases/download/v4.0.1/jool\_4.0.1.tar.gz<br>nico@nsg-System:-\$ tar xvfz jool\_4.0.1.tar.gz<br>nico@nsg-System:-\$ cd jool-4.0.1/<br>nico@nsg-System:-/jool-4.0.1\$ sudo apt instal

#### xtables cannot be found:

nico@nsg-System:~/jool-4.0.1\$ sudo apt install libxtables-dev Reading package lists... Done<br>Building dependency tree<br>Reading state information... Done<br>B: Unable to locate package libxtables-dev<br>nico@nsq-System:~/jool-4.0.1\$

## Does not compile without:

checking for library containing argp\_parse... none required checking for pkg-config... /usr/bin/pkg-config<br>checking pkg-config is at least version 0.9.0... yes<br>checking for LIBNLGENL3... yes<br>checking for XTABLES... no<br>configure: error: Package requirements (xtables) were not met:

No package 'xtables' found

Consider adjusting the PKG\_CONFIG\_PATH environment variable if you installed software in a non-standard prefix.

Alternatively, you may set the environment variables XTABLES\_CFLAGS<br>and XTABLES\_LIBS to avoid the need to call pkg-config.<br>See the pkg-config man page for more details.<br>nico@nsg-System:~/jool-4.0.1\$

#### Trying different package:

nico@nsg-System:~/jool-4.0.1\$ sudo apt install iptables-dev

#### Compiles!

nico@nsg-System:~/jool-4.0.1\$ sudo make install

## **E.5.2 Jool Configuration**

#### Loading module:

nico@nsg-System:~/jool-4.0.1\$ sudo modprobe jool\_siit

#### enabling forwarding:

```
sysctl -w net.ipv4.conf.all.forwarding=1
sysctl -w net.ipv6.conf.all.forwarding=1
```
#### Mapping configuration:

nico@nsg-System:~/jool-4.0.1\$ sudo jool\_siit instance add example -iptables -pool6 2001:db8:23::/96

nico@nsg-System:~/jool-4.0.1\$ sudo ip6tables -t mangle -A PREROUTING \ -s 2001:db8:42::/64 -d 2001:db8:23::/96 -j JOOL\_SIIT -instance example

```
nico@nsg-System:~/jool-4.0.1$ sudo iptables -t mangle -A PREROUTING \
-s 10.0.0.0/24 -j JOOL_SIIT -instance example
```
### Debugging:

[16:39] nsg-System:~# lsmod| grep jool jool\_siit 147456 2 x\_tables 40960 5 jool\_siit,ip6\_tables,ip\_tables,ip6table\_mangle,iptable\_mangle %<br>x\_tables<br>[16:39] nsg-System:~# [16:41] nsg-System:~# jool\_siit -i example stats display -explain JSTAT64\_DST: 276

Translations cancelled: IPv6 packet's destination address did not match pool6 nor any EAMT entries, or the resulting address was blacklist4ed.

### Try 2 w/ eamt:

```
(16:53] nag-System:-# nodprobe jool_sit<br>
(16:54] nag-System:-# jool_sitt instance add "example" -iptables<br>
[16:54] nag-System:-# jool_sitt -i example eamt add 2001:db8:42::/120 10.0.1.0/24<br>
[16:53] nag-System:-# jool_sitt
```
#### Testing NAT64:

```
nico@ESERIMO-P566:-/master-thesis/iperf$ ping6 2001:db8:23::2a<br>PING 2001:db8:23::2a(2001:db8:23::2a) 56 data bytes<br>64 bytes from 2001:db8:23::2a: icmp_seq=1 ttl=63 time=0.199 ms<br>64 bytes from 2001:db8:23::2a: icmp_seq=1 tt
3 packets transmitted, 3 received, 0% packet loss, time 2051ms<br>rtt min/avg/max/mdev = 0.218/0.259/0.281/0.034 ms<br>nico@ESPRIMO-P956:~/master-thesis/iperf$
```
## **E.5.3 Jool Benchmarks**

v4->v6 tcp P1: 8.24 gbit/s no cpu load visible P20: 8.26 gbit/s iperf 42 + 10P50: 8.29 gbit/s v6->v4 tcp P1: 8.22 P20: 8.22 15/60P50: 8.23 iperf: 73/16 Commands:

nico@ESPRIMO-P956:~/master-thesis/iperf\$ iperf3 -6 -p 2345 -B 2001:db8:42::42 -s | tee iperf-jool-v4tov6-server-tcp-P50 nico@ESPRIMO-P956:~/master-thesis/iperf\$ iperf3 -4 -p 2345 -t 70 -O 10 -P1 -c 10.0.1.66 | tee iperf-jool-v4tov6-client-tcp-P1 nico@ESPRIMO-P956:~/master-thesis/iperf\$ iperf3 -4 -p 2345 -t 70 -O 10 -P20 -c 10.0.1.66 | tee iperf-jool-v4tov6-client-tcp-P20<br>nico@ESPRIMO-P956:~/master-thesis/iperf\$ iperf3 -4 -p 2345 -t 70 -O 10 -P50 -c 10.0.1.66 | tee Other way: nico@ESPRIMO-P956:~/master-thesis/iperf\$ iperf3 -4 -p 2345 -B 10.0.0.42 -s | tee iperf-jool-v6tov4-server-tcp-P1 nico@ESPRIMO-P956:~/master-thesis/iperf\$ iperf3 -6 -p 2345 -t 70 -O 10 -P1 -c 2001:db8:23::2a | tee iperf-jool-v6tov4-client-tcp-P1 ... nico@ESPRIMO-P956:~/master-thesis/iperf\$ iperf3 -6 -p 2345 -t 70 -O 10 -P1 -b0 -u -c 2001:db8:23::2a | tee iperf-jool-v6tov4-client-tcp-P1

### v4->v6 udp P1: 4.46 iperf 30P20: 18.8 iperf 100P50: 22.8 iperf 100

nico@ESPRIMO-P956:~/master-thesis/iperf\$ iperf3 -6 -p 2345 -B 2001:db8:42::42 -s | tee iperf-jool-v4tov6-server-udp-P1 nico@ESPRIMO-P956:~/master-thesis/iperf\$ iperf3 -4 -p 2345 -t 70 -O 10 -P1 -c 10.0.1.66 -u -b0 | tee iperf-jool-v4tov6-client-udp-P1 nico@ESPRIMO-P956:~/master-thesis/iperf\$ iperf3 -4 -p 2345 -t 70 -O 10 -P20 -c 10.0.1.66 -u -b0 | tee iperf-jool-v4tov6-client-udp-P20

## v6->v4 udp P1: 6.67 gbit/s iperf 50/50P20: 16.8 nat64: iperf: ? 100P50: 20.5 Gbits/sec nat64: 100

### Turning off offloading, redoing tcp:

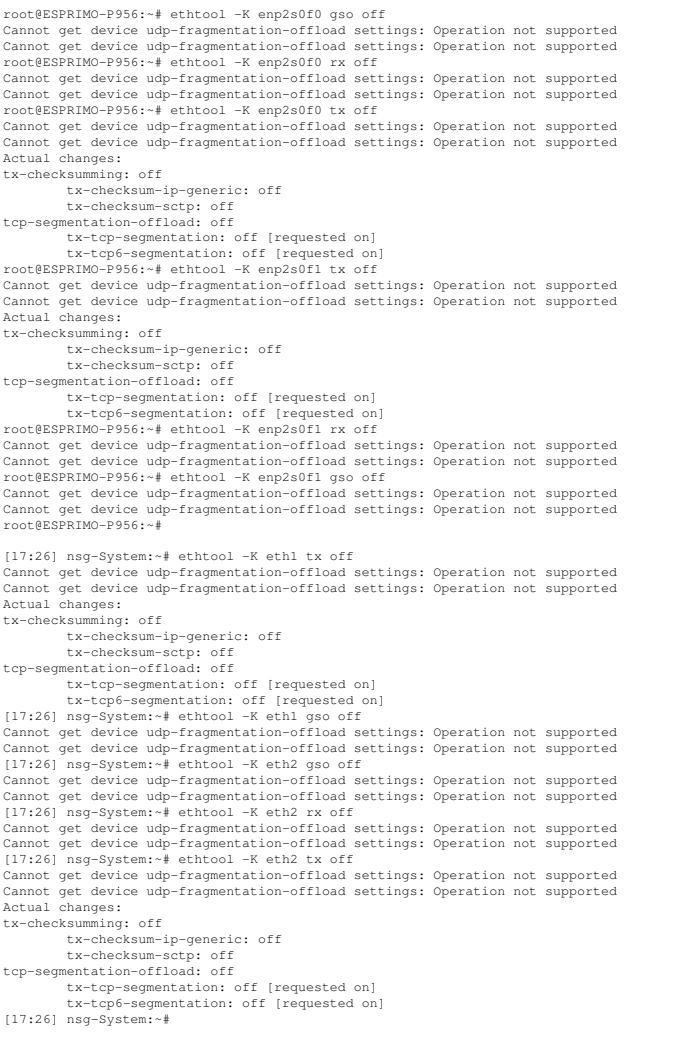

Retesting using -P50: Still no cpu load with tcp, 100 result: 7.96 gbit/s

nico@ESPRIMO-P956:~/master-thesis/iperf\$ iperf3 -4 -p 2345 -B 10.0.0.42 -s | tee iperf-jool-v6tov4-server-tcp-P50-no-offload<br>nico@ESPRIMO-P956:~/master-thesis/iperf\$ iperf3 -6 -p 2345 -t 70 -0 10 -P50 -c 2001:db8:23::2a nico@ESPRIMO-P956:~/master-thesis/iperf\$ iperf3 -4 -p 2345 -t 70 -O 10 -P20 -u -b0 -c 10.0.0.66 | tee iperf-netpfga-v4tov6-client-udp-P20 nico@ESPRIMO-P956:~/master-thesis/iperf\$ iperf3 -4 -p 2345 -B 10.0.0.42 -s | tee iperf-netfpga-v6tov4-server-tcp-P1 nico@ESPRIMO-P956:~/master-thesis/iperf\$ iperf3 -6 -p 2345 -t 70 -O 10 -P1 -c 2001:db8:42::a00:2a | tee iperf-netfpga-v6tov4-client-tcp-P1 nico@ESPRIMO-P956:~/master-thesis/iperf\$ iperf3 -4 -p 2345 -B 10.0.0.42 -s | tee iperf-netfpga-v6tov4-server-udp-P1 nico@ESPRIMO-P956:~/master-thesis/iperf\$ iperf3 -6 -p 2345 -t 70 -O 10 -P1 -b0 -u -c 2001:db8:42::a00:2a | tee iperf-netfpga-v6tov4-client-udp-P1

## **E.5.4 NetPFGA Benchmarks**

Only 1 test did have offloading on esprimo off, was redone v4->v6 tcp P1: 7.41 gbit/s iperf 50P1-offload-on-esprimo: 8.43 gbit/s P20: 9.29 gbit/s iperf: 66/20P50: 9.29 gbit/s 84/42 v4->v6 udp P1: 7.4gbit/s 100P20: 17.7gbit/s iperf 100P50: 21.5 gbit/s iperf 100 v6->v4 tcp P1: 9.28 gbit/s atop 9800 mbit/s iperf 44P20: 9.29 gbit/s atop 9800 mbit/s iperf 70P50: 9.29 gbit/s atop 9800 mbit/s iperf 90 v6->v4 udp P1: 7.96 gbit/s atop 8200mbit/s iperf 70P20: 13.4 gbit/s atop 9800 mbit/s iperf 100P50: 19.0 gbit/s atop 9800 mbit/s iperf 100 Commands:

nico@ESPRIMO-P956:~/master-thesis/iperf\$ iperf3 -4 -p 2345 -t 70 -O 10 -P1 -u -b0 -c 10.0.0.66 | tee iperf-netpfga-v4tov6-client-udp-P1

## After first netpfga, tcp v4->v6 p1 turned offloading on again

root@ESPRIMO-P956:~# ethtool -K enp2s0f1 tx-checksum-ipv6 on Cannot get device udp-fragmentation-offload settings: Operation not supported<br>Cannot get device udp-fragmentation-offload settings: Operation not supported<br>Could not change any device features<br>root@ESPRIMO-P956:-# ethtool Actual changes: tx-checksumming: on tx-checksum-ip-generic: on tx-checksum-sctp: on tcp-segmentation-offload: on tx-tcp-segmentation: on tx-tcp6-segmentation: on root@ESPRIMO-P956:~# ethtool -K enp2s0f1 rx on Cannot get device udp-fragmentation-offload settings: Operation not supported<br>Cannot get device udp-fragmentation-offload settings: Operation not supported<br>root@ESPRIMO-P956:-# ethtool -K enp2s0fl gso on<br>Cannot get device tx-t-cp6-segmentation: on<br>cont@ESPRIMO-P956:-# ethtool -K enp2s0f0 rx on<br>Cannot get device udp-fragmentation-offload settings: Operation not supported<br>Cannot get device udp-fragmentation-offload settings: Operation not sup

## **Appendix F**

## **Buffer**

## **F.1 NetFPGA compile errors**

#### - infinite loop in installer

# Fix introduced for SDMet 2017.4<br>sed -i 's/xsim\.dir\/xsc\/dpi\.so/dpi\.so/dp'nf\_sume\_sdnet\_ip/SimpleSumeSwitch/vivado\_sim.bash<br>sed -i 's/xsim\.dir\/xsc\/dpi\.so/dpi\.so/dp'nf\_sume\_sdnet\_ip/SimpleSumeSwitch/vivado\_sim\_bas ERROR: [XSIM 43-3409] Failed to compile generated C file xsim.dir/work.SimpleSumeSwitch\_tb#work.glbl/obj/xsim\_3.c.<br>ERROR: [XSIM 43-3915] Encountered a fatal error. Cannot continue. Exiting... /opt/Xilinx/Vivado/2018.2/data/../tps/llum/3.1/lnx64.o/bin/clang -fPIC -c-std=gnu89 -nobultlininc -nostdinc++ -w -Wl,-unres<br>olved-symbols-ignore-in-object-files -fbracket-depth-1048576 -I/opt/Xilinx/Vivado/2018.2/data/../t

# Fix introduced for SDNet 2018.2<br>sed -i 's/glbl\_sim/glbl/g' nf\_sume\_sdnet\_ip/SimpleSumeSwitch/vivado\_sim\_waveform.bash<br>sed -i 's/SimpleSumeSwitch\_tb\_sim#work.qlbl/SimpleSumeSwitch\_tb/g' nf\_sume\_sdnet\_ip/SimpleSumeSwitch/ cp src/\*.tbl nf\_sume\_sdnet\_ip/SimpleSumeSwitch/ cp testdata/\*.txt nf\_sume\_sdnet\_ip/SimpleSumeSwitch/<br>cp: cannot stat 'testdata/\*.txt': No such file or directory<br>make: \*\*\* [Makefile:17: all] Error 1<br>[15:46] rainbow:minip4%

make (1 testdata/<br>make [1]: Entering directory '/home/nico/projects/P4-NetFPGA/contrib-projects/sume-sdnet-switch/projects/minip4/testdata/<br>./gen\_testdata.py<br>./home/nico/projects/sume-sdnet-switch/bin/pcap2axi -output Pack

- 
- 

update\_compile\_order: Time (s): cpu = 00:00:17 ; elapsed = 00:00:09 . Memory (MB): peak = 1995.594 ; gain = 0.016 ; free physic<br>al = 21975 ; free virtual = 33161<br>loading libsume..

Traceback (most recent call last):<br>File "/home/nico/projects/P4-NetFPGA/contrib-projects/sume-sdnet-switch/projects/minip4/simple\_sume\_switch/test/sim\_switch\_de

fault/run.py", line 42, in <module><br>import config\_writes<br>File "/home/nico/projects/P4-NetFPGA/contrib-projects/sume-sdnet-switch/projects/minip4/simple\_sume\_switch/test/sim\_switch\_de<br>File "/home/nico/projects/P4-NetFPGA/co

### ^ IndentationError: expected an indented block

while executing<br>"exec python \$::env(NF\_DESIGN\_DIR)/test/\${test\_name}/run.py"<br>"set output [exec python \$::env(NF\_DESIGN\_DIR)/test/\${test\_name}/run.py]"<br>"set output [exec python \$::env(NF\_DESIGN\_DIR)/test/\${test\_name}/run.py

cp: cannot stat '/home/nico/projects/P4-NetFPGA/contrib-projects/sume-sdnet-switch/projects/minip4/simple\_sume\_switch/test/nf\_interface\_0\_log.axi': No such file or disp:<br>cp: cannot stat '/home/nico/projects/P4-NetFPGA/cont

cp: cannot stat '/home/nico/projects/P4-NetFPGA/contrib-projects/sume-sdnet-switch/projects/minip4/simple\_sume\_switch/test/nf\_interface\_3\_log.axi': No such file or direct<br>cp: cannot stat '/home/nico/projects/P4-NetFPGA/con

## # add\_wave \$nf\_sume\_sdnet\_ip/out\_src\_port # add\_wave \$nf\_sume\_sdnet\_ip/out\_dst\_port

# set const\_reg\_ip /top\_tb/top\_sim/nf\_datapath\_0/nf\_sume\_sdnet\_wrapper\_1/inst/SimpleSumeSwitch\_inst/const\_reg\_rw\_0/ # add\_wave\_divider {const reg extern signals}

# add\_wave \$const\_reg\_ip<br>ERROR: [Wavedata 42-471] Note: Nothing was found for the following items: /top\_tb/top\_sim/nf\_datapath\_0/nf\_sume\_sdnet\_wrapper\_1/inst/SimpleSumeSwitch\_inst/const\_reg\_rv<br>ERROR: [Common 17-39] 'add\_wa

while executing

"add\_wave \$const\_reg\_ip " (file "/home/nico/projects/P4-NetFPGA/contrib-projects/sume-sdnet-switch/projects/minip4/simple\_sume\_switch/hw/tcl/simple\_sume\_switch\_sim.tcl" line 328)

INFO: [Common 17–206] Exiting Vivado at Sat May 18 15:31:59 2019...<br>make: \*\*\* [Makefile:121: sim] Error 1<br>make: Leaving directory '/home/nico/projects/P4-NetFFGA/contrib-projects/sume-sdnet-switch/projects/minip4/simple\_su

make: Leaving directory '/home/nico/projects/P4-NetPGA<br>512<br>=== Work directory is /tmp/nico/test/simple\_sume\_switch<br>=== Setting up test in /tmp/nico/test/simple sume switch

=== Work directory is /tmp/nico/test/simple\_sume\_switch<br>=== Setting up test in /tmp/nico/test/simple\_sume\_switch/sim\_switch\_default<br>cp: cannot stat '/home/nico/projects/P4-NetFFGA/contrib-projects/sume-sdnet-switch/project

ERROR: [BD 41–171] The modes of the interface pins 'cfg\_interrupt'(Slave) and 'pcie3\_cfg\_interrupt'(Slave) are incompatible. They cannot be connected.<br>ERROR: [BD 5–3] Error: running connect\_bd\_intf\_net.<br>ERROR: [Common 17–3

while executing

"connect\_bd\_intf\_net -intf\_net nf\_riffa\_dma\_1\_pcie3\_cfg\_interrupt [get\_bd\_intf\_pins nf\_riffa\_dma\_1/cfg\_interrupt] [get\_bd\_intf\_pins pcie3\_7x\_1/pcie3\_cf..." (procedure "create\_hier\_cell\_dma\_sub" line 141)

invoked from within "create\_hier\_cell\_dma\_sub [current\_bd\_instance .] dma\_sub" (procedure "create\_root\_design" line 68) invoked from within "create\_root\_design """ (file "./tcl/control\_sub.tcl" line 729)

while executing "source ./tcl/control\_sub.tcl" (file "tcl/simple\_sume\_switch.tcl" line 89)

### set NF\_10G\_INTERFACE3\_BASEADDR \$MO7\_BASEADDR<br>### set NF\_10G\_INTERFACE3\_HIGHADDR \$MO7\_SIZEADDR<br>### set NF\_10G\_INTERFACE3\_SIZEADDR \$MO7\_SIZEADDR<br>### set NF\_RIFFA\_DMA\_HASEADDR \$MO8\_HIGHADDR<br>### set NF\_RIFFA\_DMA\_SIZEADDR \$

www.www.where.com/nico/projects/P4-NetFPGA/contrib-projects/sume-sdnet-switch/projects/minip4/simple\_sume\_switch/hw/project/simple\_sume\_switch.srcs/sources\_1/bd/control\_sub-# create\_ip -name nf\_sume\_sdnet -vendor NetFPGA -library NetFPGA -module\_name nf\_sume\_sdnet\_ip<br>ERROR: [Coretcl 2-1134] No IP matching VLNV 'NetFPGA:NetFPGA:nf\_sume\_sdnet:\*' was found. Please check your repository configura

# set\_property compxlib.xsim\_compiled\_library\_dir {} [current\_project] [0/1819] # set\_property top\_lib xil\_defaultlib [get\_filesets sim\_1] # update\_compile\_order -fileset sim\_1 update\_compile\_order: Time (s): cpu = 00:00:17 ; elapsed = 00:00:09 . Memory (MB): peak = 2003.578 ; gain = 8.004 ; free physical = 27661 ; free virtual = 33990 loading libsume..

Traceback (most recent call last):<br>File "/home/nico/projects/P4-NetFPGA/contrib-projects/sume-sdnet-switch/projects/minip4/simple\_sume\_switch/test/sim\_switch\_default/run.py", line 42, in <module>

import config\_writes<br>File "/home/nico/projects/P4-NetFPGA/contrib-projects/sume-sdnet-switch/projects/minip4/simple\_sume\_switch/test/sim\_switch\_default/config\_writes.py", line 7

^ IndentationError: expected an indented block while executing "exec python \$::env(NF\_DESIGN\_DIR)/test/\${test\_name}/run.py"

invoked from within

"set output [exec python \$::env(NF\_DESIGN\_DIR)/test/\${test\_name}/run.py]"<br>(file "/home/nico/projects/P4-NetFPGA/contrib-projects/sume-sdnet-switch/projects/minip4/simple\_sume\_switch/hw/tcl/simple\_sume\_switch\_sim.tcl" line

[SW] CAM\_EnableDevice() - done [2420698] INFO: finished packet stimulus file [2735572] ERROR: tuple mismatch for packet 1 expected < tuple\_out\_digest\_data, tuple\_out\_sume\_metadata > = < 0000000000000000000000000000000000000000000000000000000000000000 00000000000000000000000001010000 > actual < tuple\_out\_digest\_data, tuple\_out\_sume\_metadata > = < 0000000000000000000000000000000000000000000000000000000000000000 00000000000000000000000000010000 > \$finish called at time : 2735572 ps : File "/home/nico/projects/P4-NetFPGA/contrib-projects/sume-sdnet-switch/projects/minip4/nf\_sume\_sdnet\_ip/SimpleSumeSwitch/Testbench/Check.v" Line 120

[14:54] rainbow:bitfiles% od SNF\_DESIGN\_DIR/bitfiles/ 66 sudo bash ./program\_switch.sh<br>./program\_switch.sh: line 34: /tools/program\_switch.sh: No such file or directory<br>[14:56] rainbow:bitfiles% 1s<br>config\_writes.sh minip4.

### **F.1 NetFPGA compile errors 59**

root@rainbow:~/master-thesis/netpfga/minip4/sw/hw\_test\_tool# python switch\_calc\_tester.py SIOCSIFADDR: No such device<br>ethl: ERROR while getting interface flags: No such device<br>SIOCSIFNETMASK: No such device<br>topdump: ethl: No such device<br>(SIOCGIFHWADDR: No such device)<br>The HW testing tool for the switch\_calc des testing>

table\_cam\_add\_entry lookup\_table send\_to\_port1 ff:ff:ff:ff:ff:ff =><br>AM Init ValidateContext() - done

CAM\_Init\_ValidateContext() - done<br>WROTE 0x44020050 = 0xffffffff<br>WROTE 0x44020054 = 0xfffffff<br>WROTE 0x44020080 = 0x0003<br>python: ioctl: Unknown error 512<br>[20:27] rainbow:CLI% [7:05] rainbow:netpfga% bash build-load-drivers.sh + cd /home/nico/projects/P4-NetFPGA/lib/sw/std/driver/sume\_riffa\_v1\_0\_0 + make all<br>make -C /lib/modules/5.0.0-16-generic/build M=/home/nico/projects/P4-NetFPGA/lib/sw/std/driver/sume\_riffa\_v1\_0\_0 modules<br>make[1]: Entering directory '/usr/src/linux-headers-5.0.0-16-generic'<br>Building modules, st make[1]: Leaving directory '/usr/src/linux-headers-5.0.0-16-generic'<br>+ sudo make install<br>make -C /lib/modules/5.0.0-16-generic/build M=/home/nico/projects/P4-NetFPGA/lib/sw/std/driver/sume\_riffa\_vl\_0\_0 modules<br>make[1]: Ent MODPOST 1 modules make[1]: Leaving directory /usr/src/linux-headers-5.0.0-16-generic/<br>install -o root -g root -m 0755 -d /lib/modules/5.0.0-16-generic/extra/sume\_riffa/<br>install -o root -g root -m 0755 sume\_riffa.ko /lib/modules/5.0.0-16-gen java traceback when trying to install sdnet #-BEGIN\_CENTER<br>Exception in thread "AWT-EventQueue-0" java.lang.IllegalArgumentException: Window must not be zero<br>at java.desktop/sun.awt.X11.XAtom.checkWindow (Unknown Source)<br>at java.desktop/sun.awt.X11.XAtom.getAtomData at j.a.a(Unknown Source)<br>at j.a.c(Unknown Source)<br>at com.xilinx.installer.gui.panel.destination.b.a(Unknown Source)<br>at com.xilinx.installer.gui.panel.destination.DestinationPanel.z(Unknown Source)<br>at com.xilinx.installer.g at gawa.desktop/java.svinsler.gui.l.actionPerformed(URAhnom Source)<br>at java.desktop/javax.sving.AbstractButton.fireActionPerformed(URAhown Source)<br>at java.desktop/javax.sving.AbstractButtonEMander.actionPerformed(URAhown S

#+END\_CENTER

Reason was a hidden window.

Testing the card

------------------------------ [ddr3B]: Running Auto Test ------------------------------ Traceback (most recent call last): File "/usr/lib/python2.7/dist-packages/wx-3.0-gtk2/wx/\_core.py", line 16765, in <lambda> lambda event: event.callable(\*event.args, \*\*event.kw) ) File "sw/host/script/NfSumeTest.py", line 848, in UpdateProgress self.progressDlg.Update(self.curProgress, str(localLine)) File "/usr/lib/python2.7/dist-packages/wx-3.0-gtk2/wx/\_core.py", line 16710, in \_\_getattr\_\_ raise PyDeadObjectError(self.attrStr % self.\_name)<br>wx.\_core.PyDeadObjectError: The C++ part of the NfSumeProgress object has been deleted, attribute access no longer allowed.<br>Exception in thread Thread-18:<br>Traceback (most  $self.run()$ File "sw/host/script/NfSumeTest.py", line 947, in run self.target(\*self.data)<br>File "sw/host/script/MFSumeTest.py", line 355, in StartAutoTest<br>self.TestInterface(testName)<br>File "sw/host/script/NfSumeTest.py", line 465, in TestInterface<br>self.ProgramFpga(\*../../.bitfiles/'+ self self.getFpgaIndex()<br>
File "sw/host/script/NfSumeTest.py", line 574, in getFpgaIndex<br>
Pie "sw/host/script/NfSumeTest.py", line 714, stdout=PIPE, bufsize = 1)<br>
File "/usr/lib/python2.7/subprocess.py", line 711, in \_init\_\_<br>
e ------------------------------ [pcie]: Running Auto Test Traceback (most recent call last): Traceback (most recent call last):<br>
File "/usr/lib/python2.7/dist-packages/wx-3.0-gtk2/wx/\_core.py", line 16765, in <lambda><br>
lambda event: event.callable(\*event.args, \*\*event.kw) )<br>
File "sw/host/script/NfSumeTest.py", li

Traceback (most recent call last): File "/usr/lib/python2.7/threading.py", line 801, in \_\_bootstrap\_inner

self.run()<br>File "sw/host/script/NfSumeTest.py", line 947, in run<br>self.target(\*self.data)<br>File "sw/host/script/NfSumeTest.py", line 466, in TestInterface

self.serialCon.readlines()

File "/usr/lib/python2.7/dist-packages/serial/serialposix.py", line 495, in read<br>raise SerialException('device reports readiness to read but returned no data (device disconnected or multiple access on port?)')<br>SerialExcept

Another generated file problem:

nico@nsg-System://master-thesis/netpfqa\$ grep -i error \$P4\_PROJECT\_DIR/nf\_sume\_sdnet\_ip/SimpleSumeSwitch/LOG<br>ERROR: [VRFC 10-1491] unexpected EOF [/home/nico/master-thesis/netpfga/minip4/nf\_sume\_sdnet\_ip/SimpleSumeSwitch/L

#### function syntax not supported

make[1]: Entering directory '/home/nico/projects/P4-NetFPGA/contrib-projects/sume-sdnet-switch/projects/minip4/src'<br>p4c-sdnet -o minip4.sdnet -sdnet\_info.sdnet\_switch\_info.dat minip4\_solution.p4<br>headers.p4(246):syntax erro error: 1 errors encountered, aborting compilation Makefile:34: recipe for target 'all' failed make[1]: \*\*\* [all] Error 1 make[1]: Leaving directory '/home/nico/projects/P4-NetFPGA/contrib-projects/sume-sdnet-switch/projects/minip4/src'<br>Makefile:31: recipe for target 'frontend' failed<br>make: \*\*\* [frontend] Error 2<br>nico@nsq-System:~/master-thes

nico@nsq-System:/projects/P4-NetFPGA/contrib-projects/sume-sdnet-switch/projects/minip4/simple\_sume\_switch/test/sim\_switch\_default\$ cd \$NF\_DESIGN\_DIR/test/sim\_switch\_<br>rm -f config\_writes.py\*<br>rm -f \*.pyc<br>m -f \*.pyc<br>Makefile

Finished scanning sources<br>INFO: [IP\_Flow 19-234] Refreshing IP repositories<br>INFO: [IP\_Flow 19-234] Refreshing IP repository '/home/nico/projects/94-NetFPGA/contrib-projects/sume-sdnet-switch/projects/minip4/simple\_sume\_swi

WARNING: [Synth 8-689] width (12) of port connection 'control. S.ANZARADDR' does not match port width (8) of module 'SimpleSumeSwitch' [/home/nico/projects/8/14-NetFPGA/contrib-projects/84-NetFPGA/contrib-projects/84-NetFP

#### Missing "souce" files:

cc -c -fPIC /home/nico/projects/P4-NetFPGA/contrib-projects/sume-sdnet-switch/projects/minip4/sw/API/CAM.c -I/home/nico/projects/P4-NetFPGA/contrib-projects/sume-sdnet-switch/projects/minip4/sw/API/CAM.c -I/home/nico/proje

## Generated files not found:

make Leaving directory 'home/nio/projects/P4-NetFRA/contrib-projects/mm=4met-switch/projects/minpl/simple\_sume\_suitch/he/hattle': No such file or directory<br>netc. cannot stat '/home/nico/projects/P4-NetFRA/contrib-projects/ Project name: simple\_sume\_switch Project dir: /tmp/nico/test/simple\_sume\_switch Work dir: /tmp/nico 512 === Work directory is /tmp/nico/test/simple\_sume\_switch<br>=== Setting up test in /tmp/nico/test/simple\_sume\_switch/sim\_switch\_default<br>=== Running test /tmp/nico/test/simple\_sume\_switch/sim\_switch\_default ... using cmd ['/hom + date Die Jul 23 13:34:54 CEST 2019

+ [ = no ] + cd /home/nico/projects/P4-NetFPGA/contrib-projects/sume-sdnet-switch/projects/minip4/simple\_sume\_switch

+ make make: \*\*\* No targets specified and no makefile found. Stop.

#### Renaming variables breaks the compile process

@Xilinx\_MaxPacketRegion(1024) control TopDeparser packet\_out b,<br>in Parsed packet p. - in Parsed\_packet p,<br>+ packet\_out packet hdr,<br>in Darsed\_packet hdr,<br>inout digest\_data\_t user\_metadata,<br>inout digest\_data\_t digest\_data,<br>inout sume\_metadata\_t sume\_metadata) { apply {<br>
- b.emit(p.ethernet); + packet.emit(hdr.ethernet); } + + }

## LPM size must be  $!= 64$

minip4\_solution.p4(38): [-Wwarn=uninitialized\_out\_param] warning: out parameter meta may be uninitialized when RealParser terminates out metadata meta,

```
^^^^
minip4_solution.p4(35)
parser RealParser(
^^^^^^^^^^^^<br>error: LPM table size should be 2^n - 1
                              actions.com<br>eric.p4(169): error: could not not map table size size
\arctions\_nat64\_gene<br>size = 64;^^^^
error: table match_types are not the same
actions_arp.p4(35): error: could not map table key(s) KeyElement
                      hdr.arp.dst_ipv4_addr: lpm;<br>^^^^^^^^^^^^^^^^^^^^^^^^^^^^
error: LPM table size should be 2^n n - 1<br>actions_arp.p4(55): error: could not not map table size size<br>size = 64;<br>^^^^
Makefile:34: recipe for target 'all' failed
make[1]: *** [all] Error 1
make[1]: Leaving directory '/home/nico/projects/P4-NetFPGA/contrib-projects/sume-sdnet-switch/projects/minip4/src'<br>Makefile:31: recipe for target 'frontend' failed<br>make: *** [frontend] Error 2<br>nico@nsg-System:~/master-thes
```
## LIMIT table match types are not the same error

make[1]: Entering directory '/home/nico/projects/P4-NetFPGA/contrib-projects/sume-sdnet-switch/projects/minip4/src'<br>p4c-sdnet -o minip4.snet -sdnet\_info .sdnet\_switch\_info.dat minip4\_solution.p4<br>actions\_egress.p4(52): warn

actions egress.p4(69): warning: Table v4 networks is not used; removing

```
table v4_networks {
^^^^^^^^^^^
actions_nat64_generic.p4(174): warning: Table nat46 is not used; removing
     table nat46 {
^^^^^
minip4_solution.p4(38): [-Wwarn=uninitialized_out_param] warning: out parameter meta may be uninitialized when RealParser terminates
      out metadata meta,
^^^^<br>minip4_solution.p4(35)
parser RealParser(
^^^^^^^^^^
error: table match_types are not the same
actions_arp.p4(35): error: could not map table key(s) KeyElement
hdr.arp.dst_ipv4_addr: lpm;
^^^^^^^^^^^^^^^^^^^^^
Makefile:34: recipe for target 'all' failed
make[1]: *** [all] Error 1
     table v4_arp {
           key = {
hdr.ethernet.dst_addr: exact;
hdr.arp.opcode: exact;
                hdr.arp.opcode: exact;<br>hdr.arp.dst_ipv4_addr: lpm;
           }
actions = {
                 controller_debug_table_id;
                 arp_reply;
NoAction;
           }
size = ICMP6_TABLE_SIZE;
           default_action = controller_debug_table_id(TABLE_ARP);
     \rightarrow
```
## Implicit error saying that LPM tables don't work:

```
\verb|start-switch/projects/minip4/nf\_sum\_sdnet\_ip/SimplesumeSwitch/realmain\_lookup\_table_0_t.HDL/xpm_mmemory.sv[SW] LPM_Init() - start
[SW] LPM_Init() - done
[SW] LPM_LoadDataset() - start
[SW] LPM_LoadDataset() failed with error code = 12<br>FATAL_ERROR: Vivado Simulator kernel has encounted an exception from DPI C function: LPM_VerifyDataset(). Please correct.<br>Time: 2016466 ps Iteration: 0 Process: /SimpleSum
minip4_solution.p4(35)
parser RealParser(
^^^^^^^^^^^^^^^^^^^^^<br>actions_nat64_generic.p4(173): error: table size too small for match_type(EM): 63 < 64
          \frac{1}{\text{size}} = 63;^^
actions_nat64_generic.p4(173): error: could not not map table size size
size = 63;
          size^{\atop{size}}
```
#### Unsupported default parameters

actions\_egress.p4(89): error: data-plane arguments in default\_actions are currently unsupported: realmain\_controller\_debug\_table\_id\_0<br>default\_action = controller\_debug\_table\_id(TABLE\_V4\_NETWORKS); terminate called after throwing an instance of 'Util:\Compileration'space of 'Util:\Compileration's what (): In file: /wrk/hdscratch/staff/mohan/p4c\_sdnet/build/p4c/extensions/sdnet/translate/core/lookupEngine.cpp:137<br>Comp

## Compiler Bug / ifstatement

```
minip4_solution.p4(39)
parser RealParser(
^^^^^^^^^^
terminate called after throwing an instance of 'Util::CompilerBug'
what(): In file: /wrk/hdscratch/staff/mohan/p4c_sdnet/build/p4c/extensions/sdnet/writers/pxWriter.h:20
Compiler Bug: unhandled node: <IfStatement>(471564)
Makefile:34: recipe for target 'all' failed
```
make[1]: \*\*\* [all] Error 134<br>make[1]: Leaving directory //home/nico/projects/P4-NetFPGA/contrib-projects/sume-sdnet-switch/projects/minip4/src'<br>Makefile:31: recipe for target 'frontend' failed

## Applying table "twice" in different branches is impossible (another compiler bug)

```
make -C src/<br>make[1]: Entering directory '/home/nico/projects/P4-NetFPGA/contrib-projects/sume-sdnet-switch/projects/minip4/src'
p4c-sdnet -o minip4.sdnet -sdnet_info .sdnet_switch_info.dat minip4_solution.p4<br>minip4_solution.p4(19): [-Wwarn=uninitialized_out_param] warning: out parameter meta may be uninitialized when RealParser terminates<br>out metad
minip4_solution.p4(16)
parser RealParser(
^^^^^^^^^^
terminate called after throwing an instance of 'Util::CompilerBug'
             what(): In file: /wrk/hdscratch/staff/mohan/p4c_sdnet/build/p4c/extensions/sdnet/translate/core/tupleEngine.cpp:324
Compiler Bug: overwrite
Makefile:34: recipe for target 'all' failed
```
#### Adding entries requires setting all parameters

And p4c version:<br>"

"'p4@ubuntu:~/master-thesis/p4app\$ p4c -version p4c 0.5 (SHA: 5ae30ee)"'

» table\_cam\_add\_entry realmain\_v6\_networks\_0 realmain.set\_egress\_port 42540766411362381960998550477184434178 => 1 ERROR: not enough fields provided to complete \_hexify()

#### Broken code that cannot convret long to int:

» table\_cam\_delete\_entry realmain\_v6\_networks\_0 42540766411362381960998550477184434179<br>ERROR: failed to convert 42540766411362381960998550477184434179 of type <type 'long'> to an integer<br>nico@nsq-System:~/master-thesis/net

## **F.2 P4 error messages**

```
Warning: you requested the nanomsg event logger, but bmv2 was compiled without -DBMELOG, and the event logger cannot be activated<br>Caling target program-options parser<br>[14:01:44.344] [bmv2] [D] [thread 23356] Set default de
Invalid entry type 'expression' in field list<br>bad json:
{
     "type" : "expression",<br>"value" : {<br>"type" : "expression",<br>"all, "op" : "d2b",<br>"ight" : null,<br>"right" : {<br>"type" : "field",<br>"value" : ["scalars", "metadata.chk_icmp6_na_ns" ]<br>"value" : ["scalars", "metadata.chk_icmp6_na_ns"
     }
}
}
../p4src/static-mapping.p4(121): error: MyIngress.nat64, Multiple LPM keys in table
      table nat64 {
^^^^^
Compilation Error
     table nat64 {
            key = {
hdr.ipv6.src_addr: lpm;
hdr.ipv6.dst_addr: lpm;
}
            \acute{a} ctions = {
                  -----<br>_controller_debug;
                  nat64 static;
                  NoAction;
            }<br>size = NAT64_TABLE_SIZE;<br>default_action = controller_debug;
      }
../p4src/static-mapping.p4(60): error: SwitchStatement: switch statements not allowed in actions
            switch(hdr.icmp6.type) {
No if in actions:
../p4src/static-mapping.p4(57): error: MethodCallStatement: Conditional execution in actions is not supported on this target
            hdr.icmp.setValid();
^^^^^^^^^^^^^^^^^^^
../p4src/static-mapping.p4(70): error: MethodCallStatement: Conditional execution in actions is not supported on this target
            hdr.icmp6.setInvalid();
^^^^^^^^^^^^^^^^^^^^^^
../p4src/static-mapping.p4(73): error: MethodCallStatement: Conditional execution in actions is not supported on this target
hdr.icmp6_na_ns.setInvalid();
^^^^^^^^^^^^^^^^^^^^^^^^^^^^
../p4src/static-mapping.p4(74): error: MethodCallStatement: Conditional execution in actions is not supported on this target
            hdr.icmp6_option_link_layer_addr.setInvalid();
^^^^^^^^^^^^^^^^^^^^^^^^^^^^^^^^^^^^^^^^^^^^^
Compilation Error
p4@ubuntu:~/master-thesis/p4app$
            if(hdr.ipv6.next_header == PROTO_ICMP6) {
nat64_icmp6();
           \rightarrowp4c -target bmv2 -arch v1model -std p4-16 "../p4src/checksum_diff.p4" -o "/home/p4/master-thesis/p4src"<br>In file: /home/p4/p4-tools/p4c/backends/bmv2/common/expression.cpp:16<br>Compiler Bug: ../p4src/actions_delta_checksum.p4
Compilation Error"'
Using the following code:<br>"'/* copied from<br>https://p4.org/p4-spec/docs/PSA-v1.1.0.html#appendix-internetchecksum-implementation<br>*/
bit<16> ones_complement_sum(in bit<16> x, in bit<16> y) {
bit<17> ret = (bit<17>) x + (bit<17>) y;
if (ret[16:16] == 1) {
ret = ret + 1;
}<br>
return ret[15:0];<br>
}"'
```
## **F.3 Traces**

Proof of stuff working, reference for each stage / feature Stuff that needs to be cleaned up

## **F.3.1 P4/BMV NAT64 Delta based traces**

```
*** DONE 2019-07-21: Proof of v6->v4 working delta based
     CLOSED: [2019-07-21 Sun 12:30]
#+BEGIN_CENTER
pcap/tcp-udp-delta-from-v6-2019-07-21-0853-h1.pcap | Bin 0 -> 4252 bytes
pcap/tcp-udp-delta-from-v6-2019-07-21-0853-h3.pcap | Bin 0 -> 2544 bytes
#+END_CENTER
```
create mode 100644 pcap/tcp-udp-delta-2019-07-17-1555-hl.pcap<br>create mode 100644 pcap/tcp-udp-delta-2019-07-17-1555-hl.pcap<br>create mode 100644 pcap/tcp-udp-delta-2019-07-17-1557-hl.pcap<br>create mode 100644 pcap/tcp-udp-delt

## **F.3.2 P4/NetFPGA NAT64 Delta based traces**

```
**** DONE Testing v4->v6 tcp: ok (version 10.0)
CLOSED: [2019-08-04 Sun 09:15]
#+BEGIN_CENTER
nico@ESPRIMO-P956:~/master-thesis/bin$ ./socat-connect-tcp-v4
+ echo from-v4-ok
+ socat - TCP:10.0.0.66:2345
TCPv6-ok
nico@ESPRIMO-P956:~/master-thesis/bin$ ./socat-listen-tcp-v6
from-v4-ok
#+END_CENTER
```
trace: netfpga-nat64-2019-08-04-0907-enp2s0f0.pcap netfpga-nat64-2019-08-04-0907-enp2s0f1.pcap

\*\*\*\* DONE Testing v4->v6 udp: ok (version 10.1) trace: create mode 100644 pcap/netfpga-nat64-udp-2019-08-04-0913-enp2s0f0.pcap create mode 100644 pcap/netfpga-nat64-udp-2019-08-04-0913-enp2s0f1.pcap

### Bigger packets

```
*** DONE 2019-08-04: version 10.1/10.2: new maxpacketregion: v4->v6 works<br>ELOSED: [2019-08-04 Sun 19:42]<br>#+BEGIN_CENTER<br>nico@ESPRIMO-P956:~/master-thesis/bin$ ./init_ipv4_esprimo.sh<br>nico@ESPRIMO-P956:~/master-thesis/bin$ .
#+END_CENTER
Test 20 first:
- Does't work -> missed to add table entries
- Does work after setting table entries
-300 works
- 1450 works
- 1500 does not work
Proof:
  create mode 100644 pcap/netfpga-10.2-maxpacket-2019-08-04-1931-enp2s0f0.pcap
create mode 100644 pcap/netfpga-10.2-maxpacket-2019-08-04-1931-enp2s0f1.pcap
*** DONE 2019-08-04: test v6 -> v4: works for 1420
CLOSED: [2019-08-04 Sun 20:30]
Proof:
#+BEGIN_CENTER
```

```
create mode 100644 pcap/netfpga-10.2-fromv6tov4-2019-08-04-1943-enp2s0f0.pcap
create mode 100644 pcap/netfpga-10.2-fromv6tov4-2019-08-04-1943-enp2s0f1.pcap
```
## **F.4 Introduction**

## **F.4.1 The Task**

- Milestone 1: Stateless NAT64/NAT46 translations in P4 - Milestone 2: Stateful (dynamic) NAT64/NAT46 translations - Milestone 3: Hardware adaption

This thesis is into 3 milestone P4 environment a lot of potential Programming language in the network Not only faster, but also more convienient.

\*\*\*\* High speed NAT64 with P4 Currently there are two main open source NAT64 solution available: tayga and jool. The former is a single threaded, cpu bound user space solution, the latter a custom Linux kernel module.

This thesis challenges this status quo by developing a P4 based solution supporting all features of jool/tayga and comparing the performance, security and adaptivity of the solutions. Describe your task.

\*\*\*\*\* Motivation zeigen<br>\*\*\*\*\* IPv6, NetPFGA mehr Möglichketien<br>\*\*\*\*\* Task gut zu zeigen, alles erreicht<br>\*\*\*\* Task gut zu zeigen, alles erreicht<br>use cases / sample applications

## **F.5 P4 notes**

## **F.5.1 Key retrieval chat log**

Key and mask for matching destination is in table. We need this information in the action. However this information is not exposed, so we need to specify another parameter with the same information as in the key(s). Log from slack: (2019-03-14) nico [1:55 PM] If I use LPM for matching, can I easily get the network address from P4 or do I have to use a bitmask myself? In the latter case it is not exactly clear how to get the ma Nate Foster [1:58 PM]<br>You want to retrieve the address in the packet? In a table?<br>And do you want to do the retrieving from the data plane or the control plane? (edited) nico [2:00 PM] If I have a match in a table that matches on LPM, it can be any IP address in a network<br>For calculating the NAT64/NAT46 translation, I will need the base address, i.e. network address to do subtractions/additions<br>So it is GitLab p4src/static-mapping.p4 · master · nicosc / master-thesis gitlab.ethz.ch<br>So the action nat64\_static() is used in the table v6\_networks.<br>In v6\_networks I use a match on 'hdr.ipv6.dst\_addr: lpm;'<br>What I would like to be able is to get the network address ; I can do that manually, i Nate Foster [2:15 PM] To make sure I understand, in the data plane, you want to retrieve the address in the lpm pattern? (edited) nico [2:16 PM] I want to retrieve the key Nate Foster [2:16 PM] Wait. The value 'hdr.ipv6.dst\_addr' is the thing used in the match. So you have that. you don't have is the IPv6 address and mask put into the table by the control plane. I assume you want the latter, right? nico [2:17 PM] For example, if my matching key is 2001:db8::/32 and the real address is 2001:db8::f00, then I would like to retrieve 2001:db8:: and 32 from the table<br>I can "fix" this by adding another argument, but it feels somewhat wron Nate Foster [2:26 PM] I can't think of a way other than the action parameter hack. nico [2:26 PM] Oh, ok Is it because the information is "lost in hardware"? Nate Foster [2:31 PM]<br>No you're right that most implementations have the value in memory. And one can imagine a different table API that allowed one to retrieve it in the data plane.<br>But unless I am missing something obvio

## **F.5.2 Table retrieval problem**

Is there any meta information for "from which table was the action<br>called" available? My use case is having a debug action that sends<br>packets to the controller and I use it as a default\_action in various<br>tables; however kn was called. Is there any kind of meta information which table called me available?

I could work around this by using if(! .. .hit) { my\_action(table\_id) }, but it would not work with using default\_action = ...

Is there any meta information for "from which table was the action<br>called" available? My use case is having a debug action that sends<br>packets to the controller and I use it as a default\_action in various<br>tables; however kn me available?

I could work around this by using if(! .. .hit) { my\_action(table\_id) }, but it would not work with using default\_action = ...

## **F.5.3 Data definition redundancy**

\*\*\* DONE Synchronisation with the controller - Double data type definition -> might differ - TYPE\_CPU for ethernet - Port ingress offset (9 vs. 16 bit)

- 
- 

## **F.5.4 Python2 unicode issue**

ipaddress.ip\_network("2001:db8:61::/64") IPv6Network(u'3230:3031:3a64:6238:3a36:313a:3a2f:3634/128')

Fix:<br>from \_\_future\_\_ import unicode\_literals

## **F.5.5 P4 OS**

Not addressed so far: how to create re-usable code fragments that can<br>be plugged in easily. There could be a hypothetical "P4OS" that<br>manages code fragments. This might include, but not limited to<br>downloading (signed?) sou

# **List of Abbrevations**

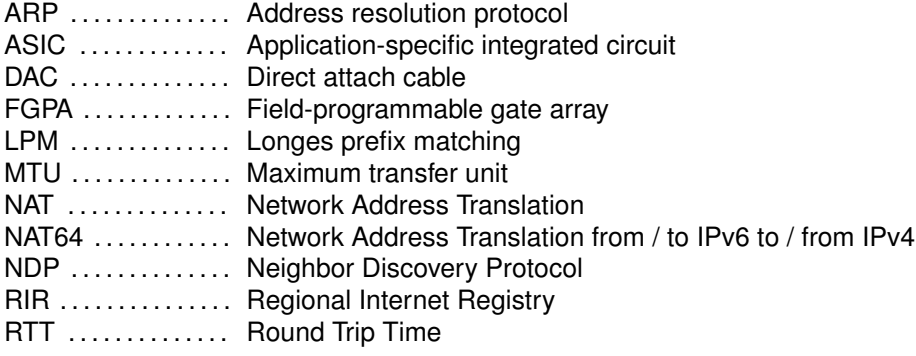

# **Bibliography**

- [1] AFRINIC. Afrinic ipv4 exhaustion. <https://afrinic.net/exhaustion>.
- [2] Akamai. Ipv6 adoption visualization. [https://www.akamai.com/](https://www.akamai.com/us/en/resources/our-thinking/state-of-the-internet-report/state-of-the-internet-ipv6-adoption-visualization.jsp#countries) [us/en/resources/our-thinking/state-of-the-internet-report/](https://www.akamai.com/us/en/resources/our-thinking/state-of-the-internet-report/state-of-the-internet-ipv6-adoption-visualization.jsp#countries) [state-of-the-internet-ipv6-adoption-visualization.jsp#countries](https://www.akamai.com/us/en/resources/our-thinking/state-of-the-internet-report/state-of-the-internet-ipv6-adoption-visualization.jsp#countries).
- [3] T. Anderson and A. L. Popper. Explicit Address Mappings for Stateless IP/ICMP Translation. RFC 7757 (Proposed Standard), Feb. 2016.
- [4] APNIC. Apnic's ipv4 pool status. [https://www.apnic.net/community/](https://www.apnic.net/community/ipv4-exhaustion/graphical-information/) [ipv4-exhaustion/graphical-information/](https://www.apnic.net/community/ipv4-exhaustion/graphical-information/).
- [5] ARIN. Ipv4 addressing options. <https://www.arin.net/resources/guide/ipv4/>.
- [6] M. Bagnulo, P. Matthews, and I. van Beijnum. Stateful NAT64: Network Address and Protocol Translation from IPv6 Clients to IPv4 Servers. RFC 6146 (Proposed Standard), Apr. 2011.
- [7] M. Bagnulo, A. Sullivan, P. Matthews, and I. van Beijnum. DNS64: DNS Extensions for Network Address Translation from IPv6 Clients to IPv4 Servers. RFC 6147 (Proposed Standard), Apr. 2011.
- [8] C. Bao, C. Huitema, M. Bagnulo, M. Boucadair, and X. Li. IPv6 Addressing of IPv4/IPv6 Translators. RFC 6052 (Proposed Standard), Oct. 2010.
- [9] S. Blake-Wilson, M. Nystrom, D. Hopwood, J. Mikkelsen, and T. Wright. Transport Layer Security (TLS) Extensions. RFC 4366 (Proposed Standard), Apr. 2006. Obsoleted by RFCs 5246, 6066, updated by RFC 5746.
- [10] BMV2. Implementing your switch target with bmv2. <http://www.bmv2.org/>.
- [11] R. Braden, D. Borman, and C. Partridge. Computing the Internet checksum. RFC 1071 (Informational), Sept. 1988. Updated by RFC 1141.
- [12] S. Bradner. Key words for use in RFCs to Indicate Requirement Levels. RFC 2119 (Best Current Practice), Mar. 1997. Updated by RFC 8174.
- [13] G. Camarillo, S. Srinivasan, R. Even, and J. Urpalainen. Conference Event Package Data Format Extension for Centralized Conferencing (XCON). RFC 6502 (Proposed Standard), Mar. 2012.
- [14] CISCO. 6lab the place to monitor ipv6 adoption. <https://6lab.cisco.com/stats/>.
- [15] A. Conta, S. Deering, and M. Gupta (Ed.). Internet Control Message Protocol (ICMPv6) for the Internet Protocol Version 6 (IPv6) Specification. RFC 4443 (Internet Standard), Mar. 2006. Updated by RFC 4884.
- [16] M. Crawford. Transmission of IPv6 Packets over Ethernet Networks. RFC 2464 (Proposed Standard), Dec. 1998. Updated by RFCs 6085, 8064.
- [17] S. Deering, W. Fenner, and B. Haberman. Multicast Listener Discovery (MLD) for IPv6. RFC 2710 (Proposed Standard), Oct. 1999. Updated by RFCs 3590, 3810.
- [18] S. Deering and R. Hinden. Internet Protocol, Version 6 (IPv6) Specification. RFC 2460 (Draft Standard), Dec. 1998. Obsoleted by RFC 8200, updated by RFCs 5095, 5722, 5871, 6437, 6564, 6935, 6946, 7045, 7112.
- [19] J. Dugan, S. Elliott, B. A. Mah, J. Poskanzer, and K. Prabhu. iperf the ultimate speed test tool for tcp, udp and sctp. <https://iperf.fr/>. Requested on 2019-08-19.
- [20] R. Fielding, J. Gettys, J. Mogul, H. Frystyk, L. Masinter, P. Leach, and T. Berners-Lee. Hypertext Transfer Protocol – HTTP/1.1. RFC 2616 (Draft Standard), June 1999. Obsoleted by RFCs 7230, 7231, 7232, 7233, 7234, 7235, updated by RFCs 2817, 5785, 6266, 6585.
- [21] L. Foundation. Open vswitch. <https://www.openvswitch.org/>.
- [22] Google. Ipv6 google. [https://www.google.com/intl/en/ipv6/statistics.](https://www.google.com/intl/en/ipv6/statistics.html) [html](https://www.google.com/intl/en/ipv6/statistics.html).
- [23] S. P. D. L. V. T. T. B. Hendrik Züllig. P4-programming on an fpga, semester thesis sa-2019-02. https://gitlab.ethz.ch/nsg/student-projects/sa-2019-02 p4 [programming\\_sume\\_netfpga/blob/master/SA-2019-02.pdf](https://gitlab.ethz.ch/nsg/student-projects/sa-2019-02_p4_programming_sume_netfpga/blob/master/SA-2019-02.pdf).
- [24] R. Hinden and S. Deering. IP Version 6 Addressing Architecture. RFC 4291 (Draft Standard), Feb. 2006. Updated by RFCs 5952, 6052, 7136, 7346, 7371, 8064.
- [25] C. Hornig. A Standard for the Transmission of IP Datagrams over Ethernet Networks. RFC 894 (Internet Standard), Apr. 1984.
- [26] G. Huston. Ipv4 address report. <https://ipv4.potaroo.net/>. Requested on 2019- 08-18.
- [27] G. Huston, A. Lord, and P. Smith. IPv6 Address Prefix Reserved for Documentation. RFC 3849 (Informational), July 2004.
- [28] E. Juskevicius. Definition of IETF Working Group Document States. RFC 6174 (Informational), Mar. 2011.
- [29] LACNIC. Ipv4 depletion phases. [https://www.lacnic.net/1039/1/lacnic/](https://www.lacnic.net/1039/1/lacnic/ipv4-depletion-phases) [ipv4-depletion-phases](https://www.lacnic.net/1039/1/lacnic/ipv4-depletion-phases).
- [30] X. Li, C. Bao, and F. Baker. IP/ICMP Translation Algorithm. RFC 6145 (Proposed Standard), Apr. 2011. Obsoleted by RFC 7915, updated by RFCs 6791, 7757.
- [31] N. Lutchansky. Tayga simple, no-fuss nat64 for linux. [http://www.litech.org/](http://www.litech.org/tayga/) [tayga/](http://www.litech.org/tayga/).
- [32] J. McCann, S. Deering, J. Mogul, and R. Hinden (Ed.). Path MTU Discovery for IP version 6. RFC 8201 (Internet Standard), July 2017.
- [33] N. Mexico. Jool an open source siit and nat64 for linux. [https://www.jool.mx/en/](https://www.jool.mx/en/index.html) [index.html](https://www.jool.mx/en/index.html).
- [34] J. Mogul and S. Deering. Path MTU discovery. RFC 1191 (Draft Standard), Nov. 1990.
- [35] T. Narten, E. Nordmark, W. Simpson, and H. Soliman. Neighbor Discovery for IP version 6 (IPv6). RFC 4861 (Draft Standard), Sept. 2007. Updated by RFCs 5942, 6980, 7048, 7527, 7559, 8028, 8319, 8425.
- [36] NetFPGA. P4-netpfga-public repository at github. [https://github.com/NetFPGA/](https://github.com/NetFPGA/P4-NetFPGA-public) [P4-NetFPGA-public](https://github.com/NetFPGA/P4-NetFPGA-public).
- [37] B. Networks. Tofino2. [https://barefootnetworks.com/products/](https://barefootnetworks.com/products/brief-tofino-2/) [brief-tofino-2/](https://barefootnetworks.com/products/brief-tofino-2/).
- [38] NGINX. Nginx | high performance load balancer, web server, & reverse proxy. [https:](https://www.nginx.com/) [//www.nginx.com/](https://www.nginx.com/).
- [39] E. Nordmark and R. Gilligan. Basic Transition Mechanisms for IPv6 Hosts and Routers. RFC 4213 (Proposed Standard), Oct. 2005.
- [40] D. Plummer. An Ethernet Address Resolution Protocol: Or Converting Network Protocol Addresses to 48.bit Ethernet Address for Transmission on Ethernet Hardware. RFC 826 (Internet Standard), Nov. 1982. Updated by RFCs 5227, 5494.
- [41] J. Postel. User Datagram Protocol. RFC 768 (Internet Standard), Aug. 1980.
- [42] J. Postel. Internet Control Message Protocol. RFC 792 (Internet Standard), Sept. 1981. Updated by RFCs 950, 4884, 6633, 6918.
- [43] J. Postel. Internet Protocol. RFC 791 (Internet Standard), Sept. 1981. Updated by RFCs 1349, 2474, 6864.
- [44] J. Postel. Transmission Control Protocol. RFC 793 (Internet Standard), Sept. 1981. Updated by RFCs 1122, 3168, 6093, 6528.
- [45] Y. Rekhter, B. Moskowitz, D. Karrenberg, G. J. de Groot, and E. Lear. Address Allocation for Private Internets. RFC 1918 (Best Current Practice), Feb. 1996. Updated by RFC 6761.
- [46] E. Rescorla. The Transport Layer Security (TLS) Protocol Version 1.3. RFC 8446 (Proposed Standard), Aug. 2018.
- [47] G. Rieger. socat multipurpose relay. <http://www.dest-unreach.org/socat/>. Requested on 2019-08-19.
- [48] RIPE. Ipv4 exhaustion. [https://www.ripe.net/publications/](https://www.ripe.net/publications/ipv6-info-centre/about-ipv6/ipv4-exhaustion) [ipv6-info-centre/about-ipv6/ipv4-exhaustion](https://www.ripe.net/publications/ipv6-info-centre/about-ipv6/ipv4-exhaustion).
- [49] N. Schottelius. Add access to table keys. [https://github.com/p4lang/p4-spec/](https://github.com/p4lang/p4-spec/issues/745) [issues/745](https://github.com/p4lang/p4-spec/issues/745).
- [50] N. Schottelius. Casting bit<16> to bit<32> in checksum causes incorrect json to be generated. <https://github.com/p4lang/p4c/issues/1765>.
- [51] N. Schottelius. Extern for checksum'ing payload (p4-netpfga-public). [https://github.](https://github.com/NetFPGA/P4-NetFPGA-public/issues/13) [com/NetFPGA/P4-NetFPGA-public/issues/13](https://github.com/NetFPGA/P4-NetFPGA-public/issues/13).
- [52] N. Schottelius. High speed nat64 in p4 (git repository). [https://gitlab.ethz.ch/](https://gitlab.ethz.ch/nsg/student-projects/ma-2019-19_high_speed_nat64_with_p4) [nsg/student-projects/ma-2019-19\\_high\\_speed\\_nat64\\_with\\_p4](https://gitlab.ethz.ch/nsg/student-projects/ma-2019-19_high_speed_nat64_with_p4).
- [53] N. Schottelius and S. Plocher. Implementation of a layer 7 ipv4 to ipv6 reverse proxy. Protected git repositry <https://gitlab.ethz.ch/nicosc/sdn-nat64/>, part of the Advanced topics in communication networks course fall 2019, [https://adv-net.ethz.](https://adv-net.ethz.ch/) [ch/](https://adv-net.ethz.ch/), 2018.
- [54] P. Srisuresh and K. Egevang. Traditional IP Network Address Translator (Traditional NAT). RFC 3022 (Informational), Jan. 2001.
- [55] theojepsen. Get size of header. [https://github.com/p4lang/p4-spec/issues/](https://github.com/p4lang/p4-spec/issues/660) [660](https://github.com/p4lang/p4-spec/issues/660).
- [56] ungleich. Die ipv4, die! [https://ungleich.ch/en-us/cms/blog/2019/01/09/](https://ungleich.ch/en-us/cms/blog/2019/01/09/die-ipv4-die/) [die-ipv4-die/](https://ungleich.ch/en-us/cms/blog/2019/01/09/die-ipv4-die/).
- [57] ungleich. The ungleich network infrastructure. [https://redmine.ungleich.](https://redmine.ungleich.ch/projects/open-infrastructure/wiki/The_ungleich_network_infrastructure) [ch/projects/open-infrastructure/wiki/The\\_ungleich\\_network\\_](https://redmine.ungleich.ch/projects/open-infrastructure/wiki/The_ungleich_network_infrastructure) [infrastructure](https://redmine.ungleich.ch/projects/open-infrastructure/wiki/The_ungleich_network_infrastructure). Requested on 2019-08-18.
- [58] L. Vanbever. Programming network data planes. [https://github.com/nsg-ethz/](https://github.com/nsg-ethz/p4-learning/blob/master/slides/02_p4_env.pdf) [p4-learning/blob/master/slides/02\\_p4\\_env.pdf](https://github.com/nsg-ethz/p4-learning/blob/master/slides/02_p4_env.pdf).
- [59] Various. Should i use python 2 or python 3 for my development activity? [https://wiki.](https://wiki.python.org/moin/Python2orPython3) [python.org/moin/Python2orPython3](https://wiki.python.org/moin/Python2orPython3). Requested on 2019-08-19.
- [60] E. Vyncke. Ipv6 deployment aggregated status. [https://www.vyncke.org/](https://www.vyncke.org/ipv6status/) [ipv6status/](https://www.vyncke.org/ipv6status/).
- [61] Wikipedia. Ipv4 header checksum. [https://en.wikipedia.org/wiki/IPv4\\_](https://en.wikipedia.org/wiki/IPv4_header_checksum) [header\\_checksum](https://en.wikipedia.org/wiki/IPv4_header_checksum). Requested on 2019-08-12.
- [62] Wikipedia. Ipv6 transition mechanism. [https://en.wikipedia.org/wiki/IPv6\\_](https://en.wikipedia.org/wiki/IPv6_transition_mechanism) [transition\\_mechanism](https://en.wikipedia.org/wiki/IPv6_transition_mechanism). As requested on 2019-08-08.
- [63] Wikipedia. Solicited-node multicast address. [https://en.wikipedia.org/wiki/](https://en.wikipedia.org/wiki/Solicited-node_multicast_address) [Solicited-node\\_multicast\\_address](https://en.wikipedia.org/wiki/Solicited-node_multicast_address). Requested on 2019-08-13.